### **ssg default-network**

**Note** Effective with Cisco IOS Release 15.0(1)M, the **ssg default-network** command is not available in Cisco IOS software.

To specify the default network IP address or subnet and mask, use the **ssg default-network** command in global configuration mode. To disable the default network IP address and mask, use the **no** form of this command.

**ssg default-network** *ip-address mask*

**no ssg default-network** *ip-address mask*

**Syntax Description** *ip-address* Service Selection Gateway (SSG) default IP address or subnet. *mask* SSG default network destination mask.

**Command Default** No default behavior or values.

**Command Modes** Global configuration (config)

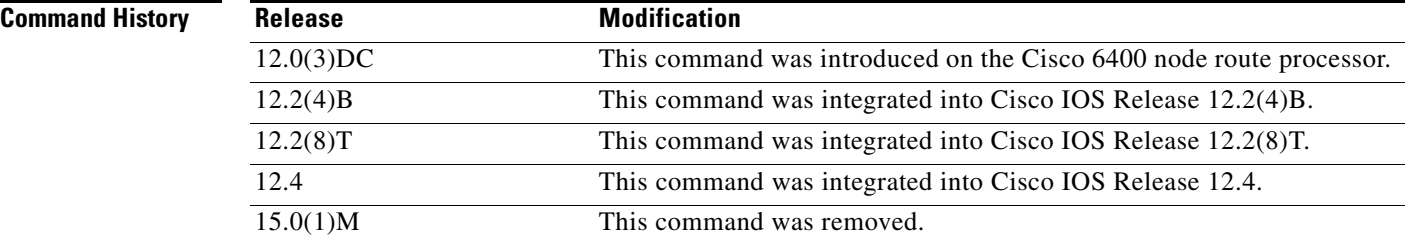

**Usage Guidelines** Use this command to specify the first IP address or subnet that users will be able to access without authentication. This is the address where the Cisco Service Selection Dashboard (SSD) resides. After users enter the URL for the Cisco SSD, they will be prompted for a username and password. A mask provided with the IP address specifies the range of IP addresses that users will be able to access without authentication.

### **Examples** The following example shows a default network IP address, 192.168.1.2, and mask 255.255.255.255:255: configure terminal

Enter configuration commands, one per line. End with CNTL/Z. ssg default-network 192.168.1.2 255.255.255.255

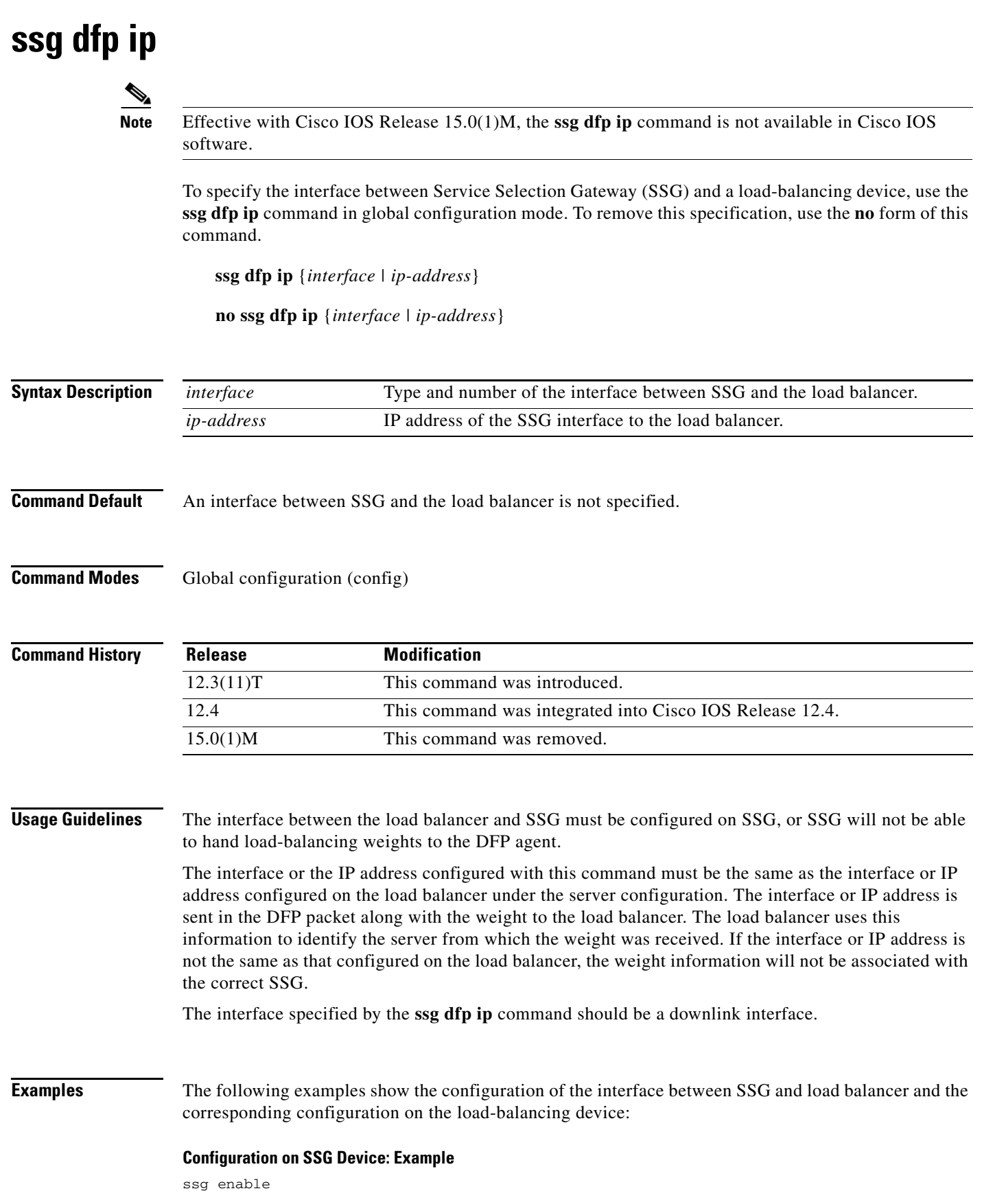

 $\mathcal{L}_{\mathcal{A}}$ 

```
ssg dfp weight 25
ssg dfp ip Ethernet1/0
!
!
interface Ethernet1/0
 ip address 10.0.0.20 255.0.0.0
 duplex half
 pppoe enable
 ssg direction downlink
!
```
### **Configuration on Cisco IOS Server Load Balancing Device: Example**

```
!
ip slb serverfarm SSGFARM
 real 10.0.0.20
  inservice
!
ip slb vserver VSSG
 virtual 10.8.8.8 tcp 0
 serverfarm SSGFARM
 inservice
!
ip slb dfp
 agent 10.0.0.20 655
!
```
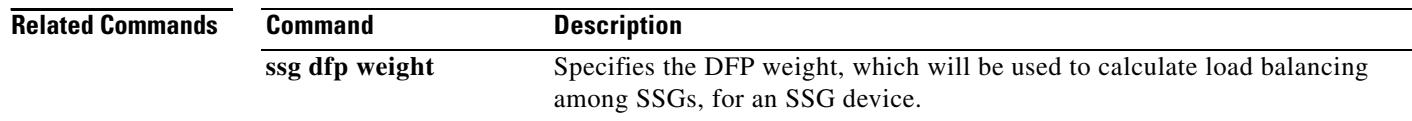

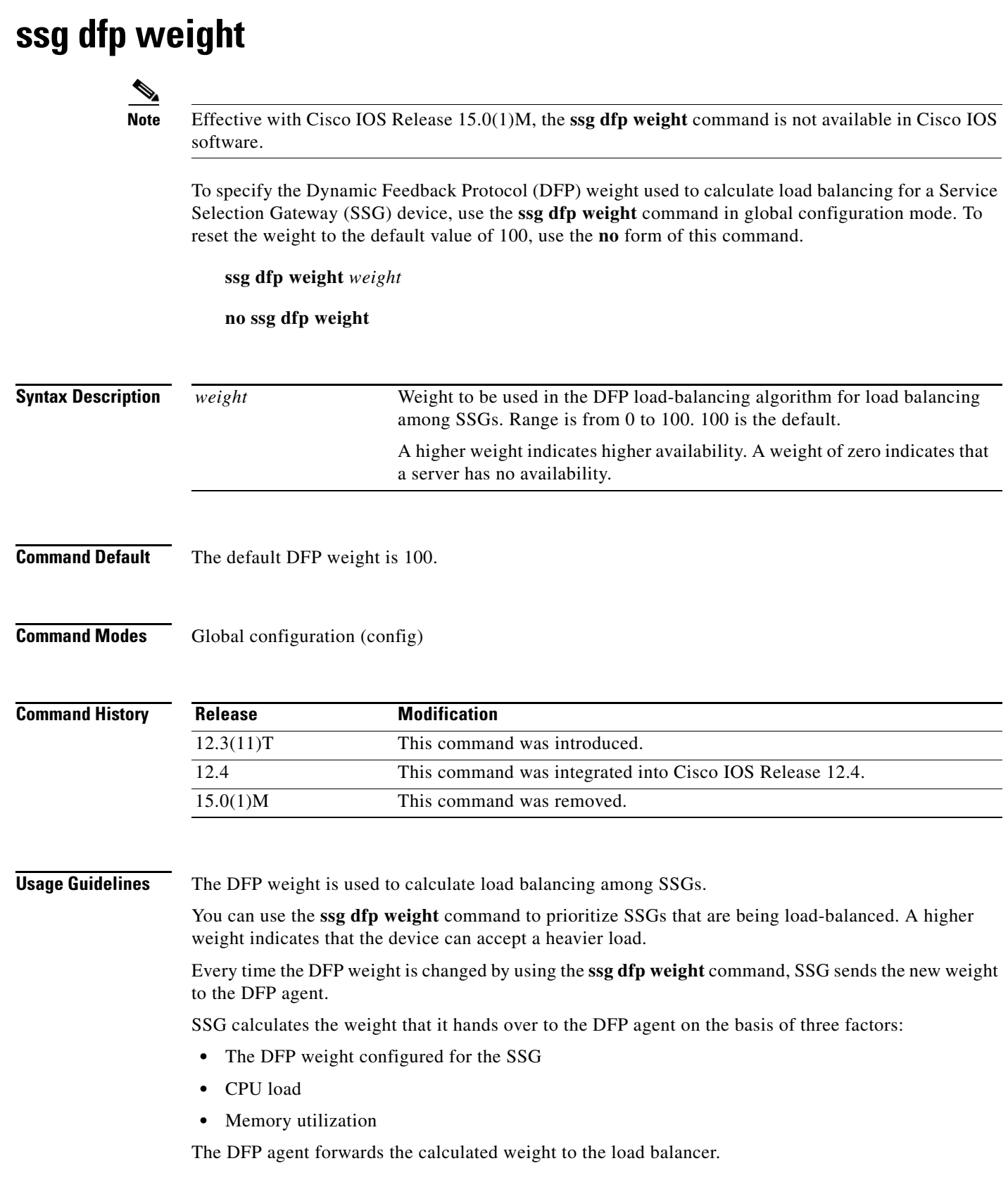

 $\mathbf{r}$ 

## **Examples** The following example shows how to configure SSG with a DFP weight of 25:

ssg dfp weight 25

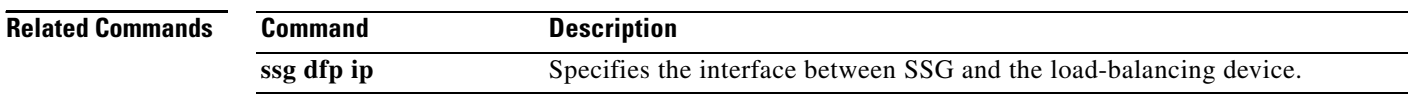

٦

 $\overline{\phantom{a}}$ 

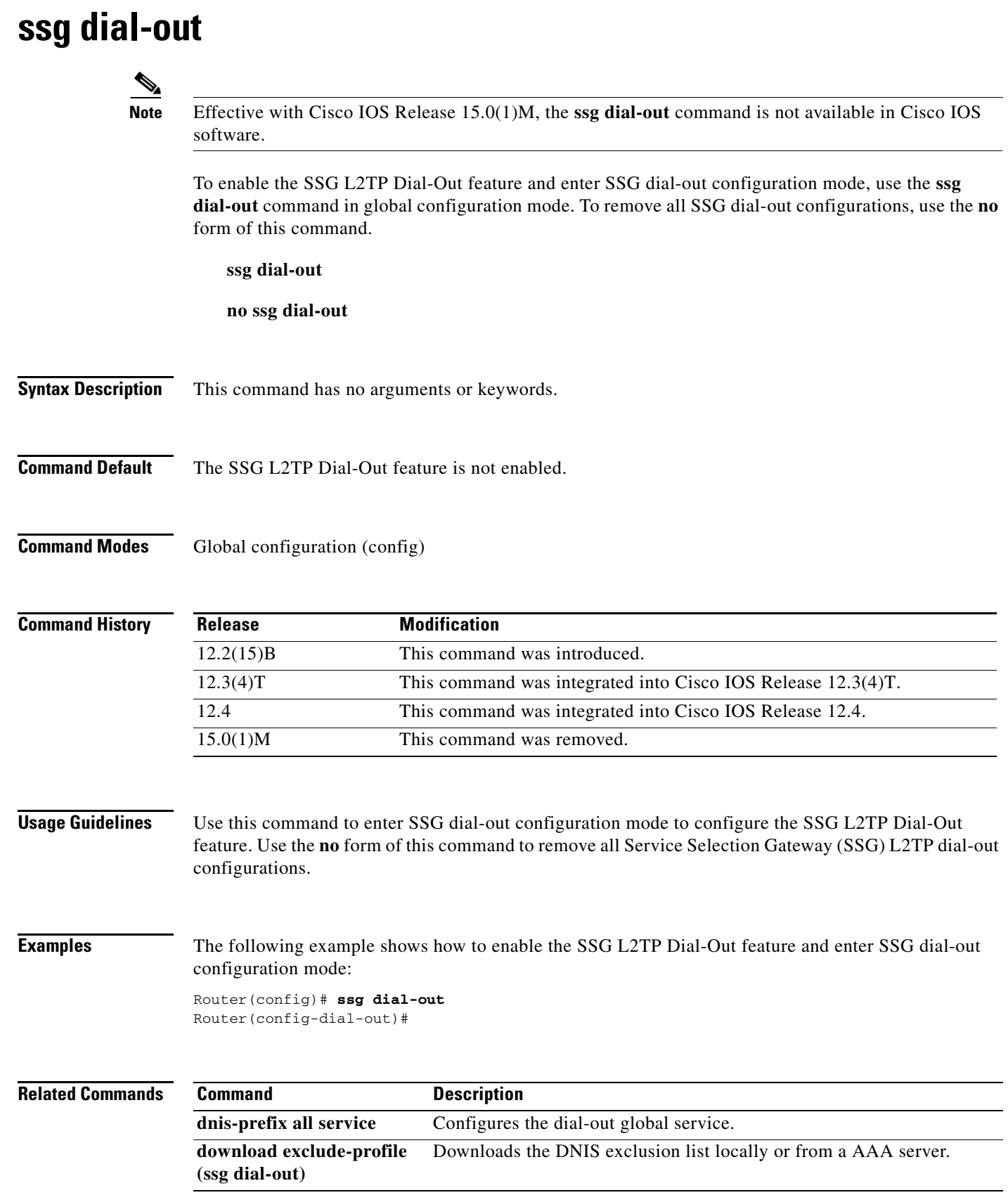

 $\mathcal{L}_{\mathcal{A}}$ 

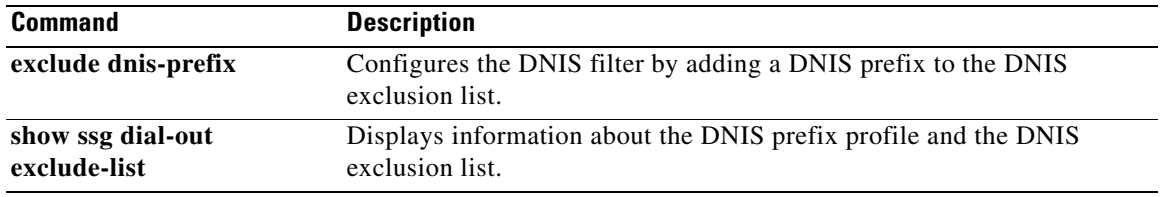

 $\overline{\phantom{a}}$ 

# **ssg direction**

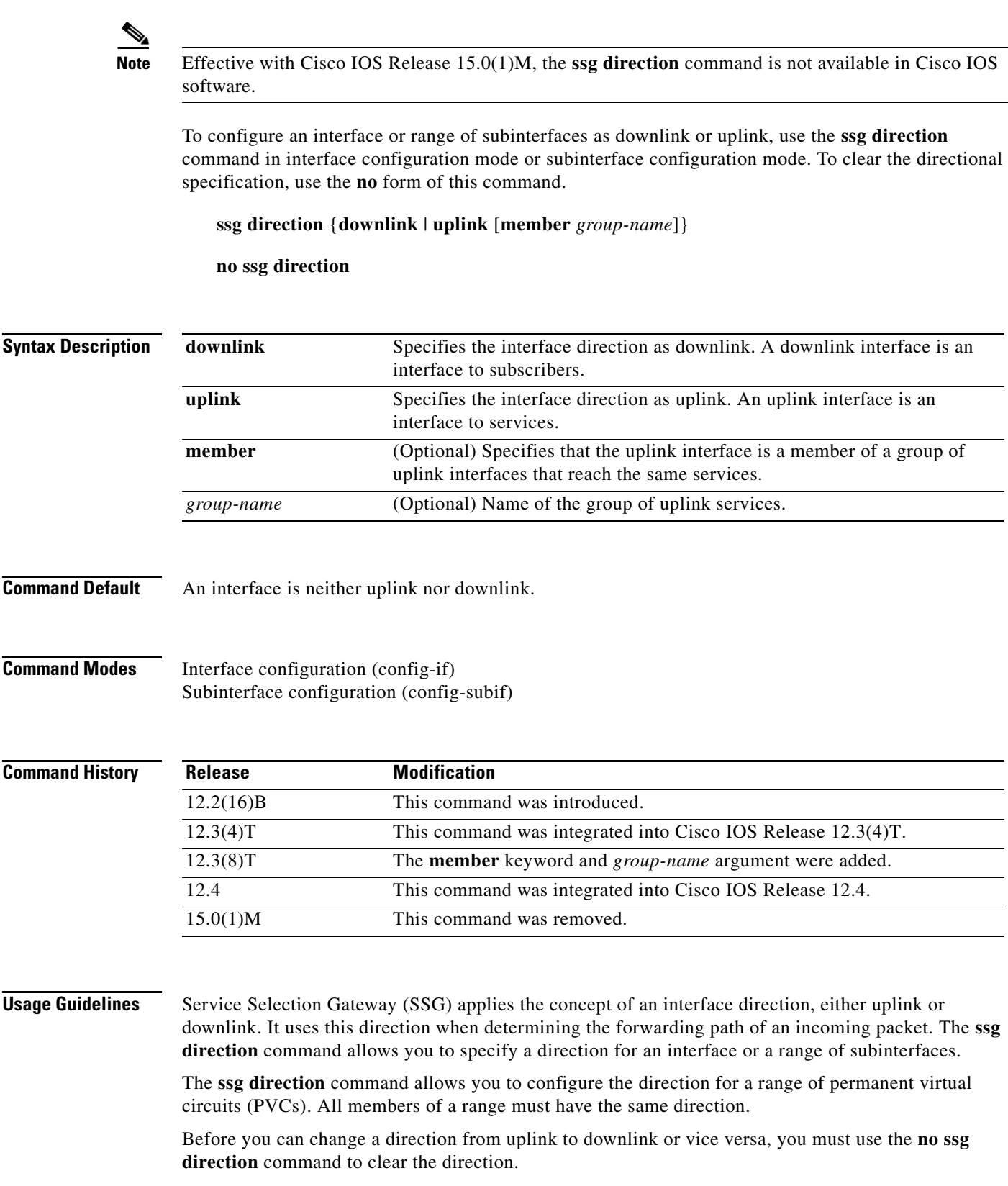

 $\mathcal{L}_{\mathcal{A}}$ 

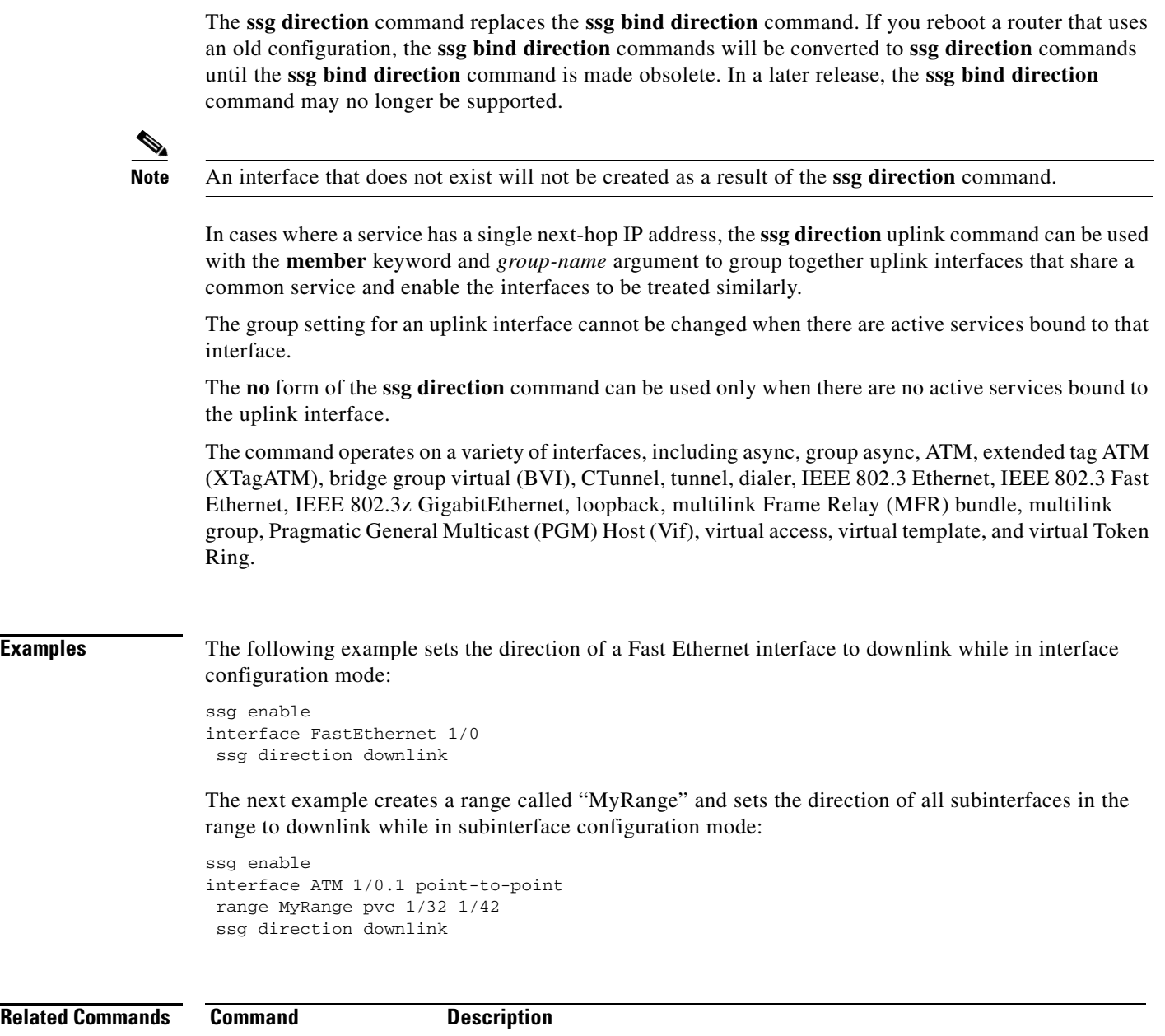

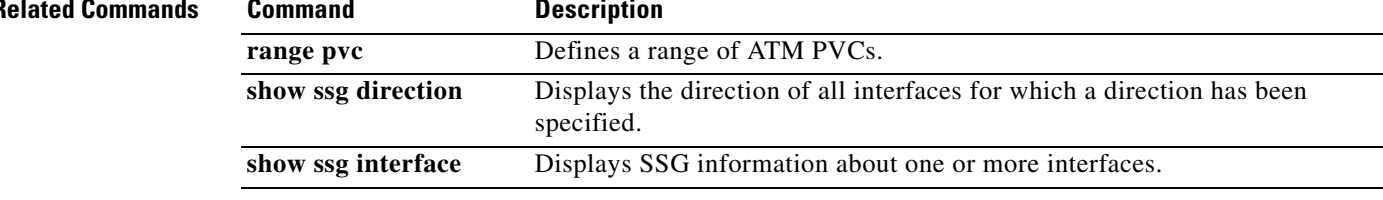

 $\blacksquare$ 

 $\overline{\phantom{a}}$ 

## **ssg enable Note** Effective with Cisco IOS Release 15.0(1)M, the **ssg enable** command is not available in Cisco IOS software. To enable SSG, use the **ssg enable** command in global configuration mode. To disable SSG, use the **no** form of this command. **ssg enable no ssg enable** [**force-cleanup**] **Syntax Description Command Default** SSG is disabled. **Command Modes** Global configuration (config) **Command History Usage Guidelines** Use this command to enable SSG. If you enter the **ssg enable** command while the system is in the process of unconfiguring SSG, you will see a warning message, and the command will have no effect. Use the **no ssg enable force-cleanup** command to unconfigure SSG and release all system resources for SSG. **Examples** The following example shows how to enable SSG: Router(config)# **ssg enable force-cleanup** (Optional) Unconfigures SSG and releases all resources that were acquired by SSG. **Release Modification** 12.0(7)DC This command was introduced on the Cisco 6400 node route processor (NRP). 12.2(4)B This command was integrated into Cisco IOS Release 12.2(4)B. 12.2(8)T This command was integrated into Cisco IOS Release 12.2(8)T. 12.2(15)B The **force-cleanup** keyword was added. 12.3(4)T The **force-cleanup** keyword was integrated into Cisco IOS Release 12.3(4)T. 12.4 This command was integrated into Cisco IOS Release 12.4. 15.0(1)M This command was removed.

 $\mathbf{r}$ 

The following example shows how to stop SSG packet processing and control events:

Router(config)# **no ssg enable**

The following example shows how to stop SSG packet processing and control events, unconfigure SSG, and release all SSG resources:

Router(config)# **no ssg enable force-cleanup**

### **ssg intercept dhcp**

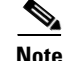

**Note** Effective with Cisco IOS Release 15.0(1)M, the **ssg intercept dhcp** command is not available in Cisco IOS software.

To configure the Service Selection Gateway (SSG) to force subscribers to get IP addresses from their ISPs using Dynamic Host Configuration Protocol (DHCP), use the **ssg intercept dhcp** command in global configuration mode. To disable IP address assignment from the ISP via DHCP, use the **no** form of this command.

**ssg intercept dhcp**

**no ssg intercept dhcp**

**Syntax Description** This command has no arguments or keywords.

**Command Default** SSG performs Network Address Translation (NAT) between the IP address assigned by the ISP with the original IP address of the subscriber.

**Command Modes** Global configuration (config)

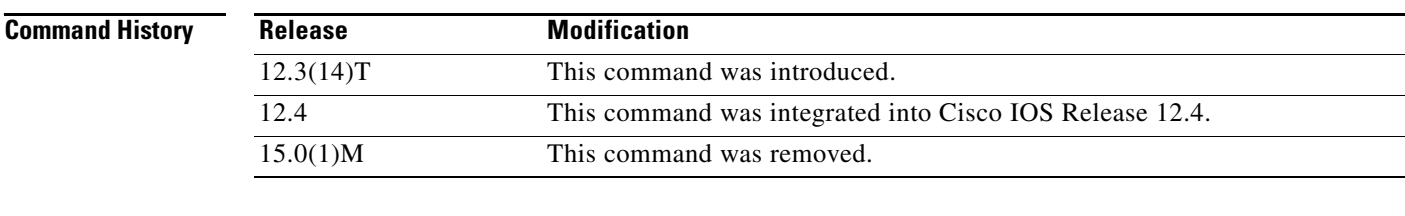

**Usage Guidelines** Use the **ssg intercept dhcp** command to force subscribers to request IP addresses from their ISPs using DHCP.

> When a subscriber's router acts either as an IOS DHCP server or an IOS DHCP relay agent and the subscriber is a DHCP client, then configuring SSG/DHCP Awareness will remove the SSG host object. When an active host object receives a DHCPRELEASE or when the DHCP lease for an active host object expires, the SSG host object is removed.

For more information on the **ssg intercept dhcp** command, see the *Cisco IOS Intelligent Service Gateway Configuration Guide.*

**Examples** The following example shows how to enable the IP address assignment from the ISP via DHCP: ssg intercept dhcp

Т

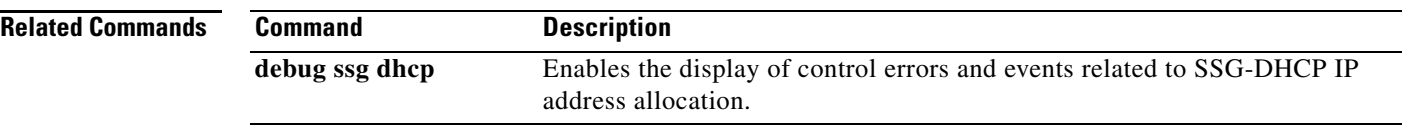

 $\mathbf I$ 

# **ssg local-forwarding**

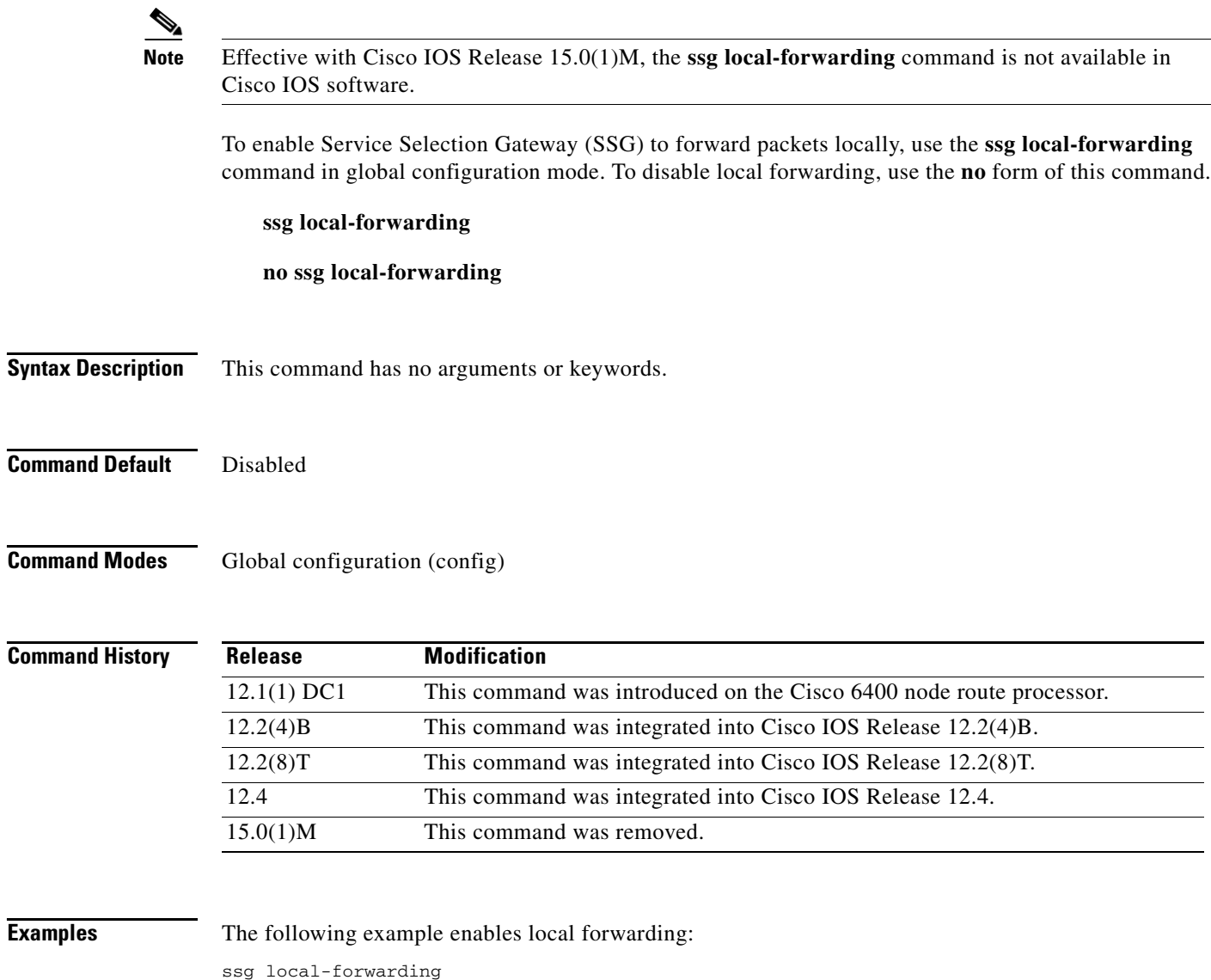

### **ssg login transparent**

# $\overline{\mathscr{P}}$

**Note** Effective with Cisco IOS Release 15.0(1)M, the **ssg login transparent** command is not available in Cisco IOS software.

To enable the Service Selection Gateway (SSG) Transparent Autologon feature and enable transparent auto-logon configuration mode, use the **ssg login transparent** command in global configuration mode. To disable the Transparent Autologon feature, remove all the commands that were configured under transparent auto-logon mode, log off all the transparent autologon users, and refuse new logons, use the **no** form of this command.

**ssg login transparent**

**no ssg login transparent**

**Syntax Description** This command has no arguments or keywords.

**Command Default** The SSG Transparent Autologon feature is disabled by default.

**Command Modes** Global configuration (config)

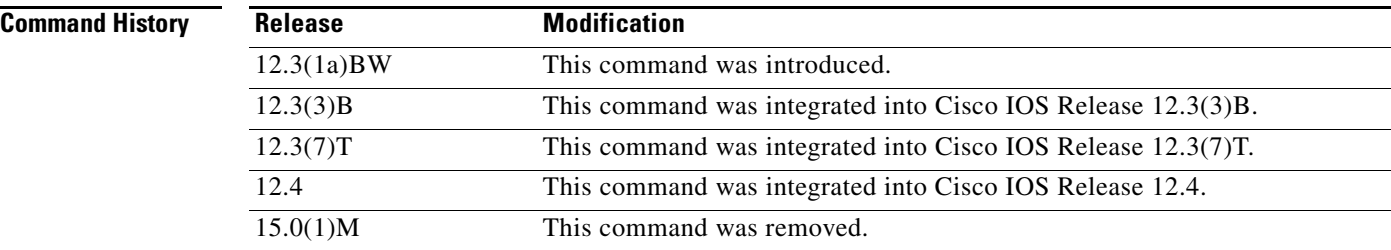

### **Examples** The following example enables the SSG Transparent Autologon feature:

ssg login transparent

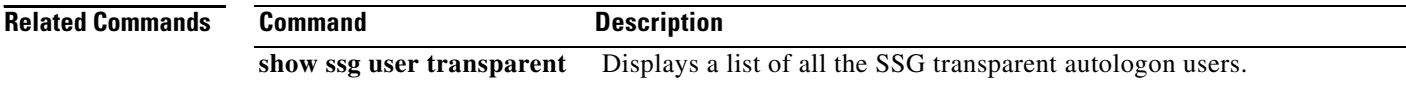

# **ssg maximum host**

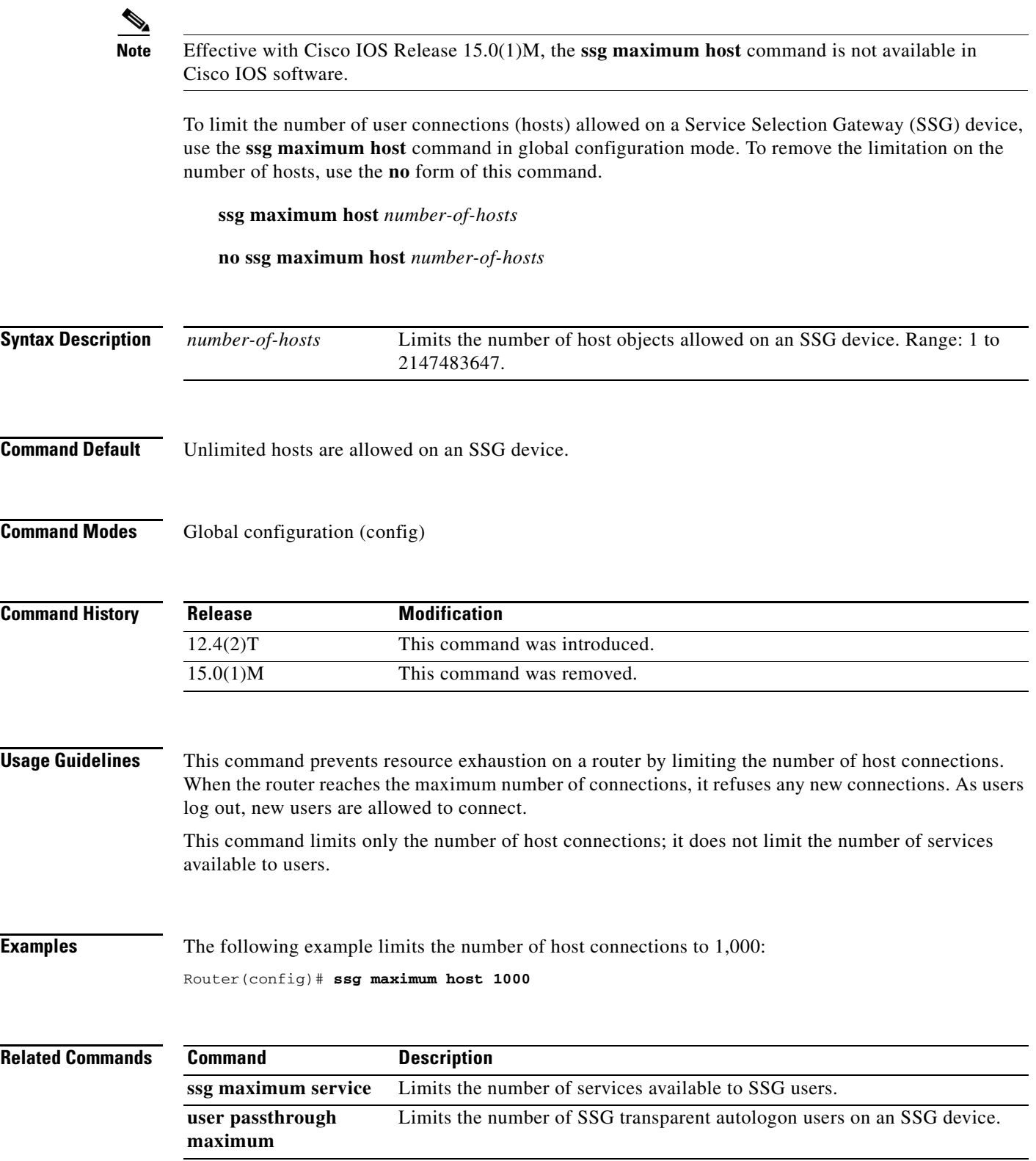

 $\mathcal{L}_{\mathcal{A}}$ 

# **ssg maximum service**

 $\blacktriangle$ 

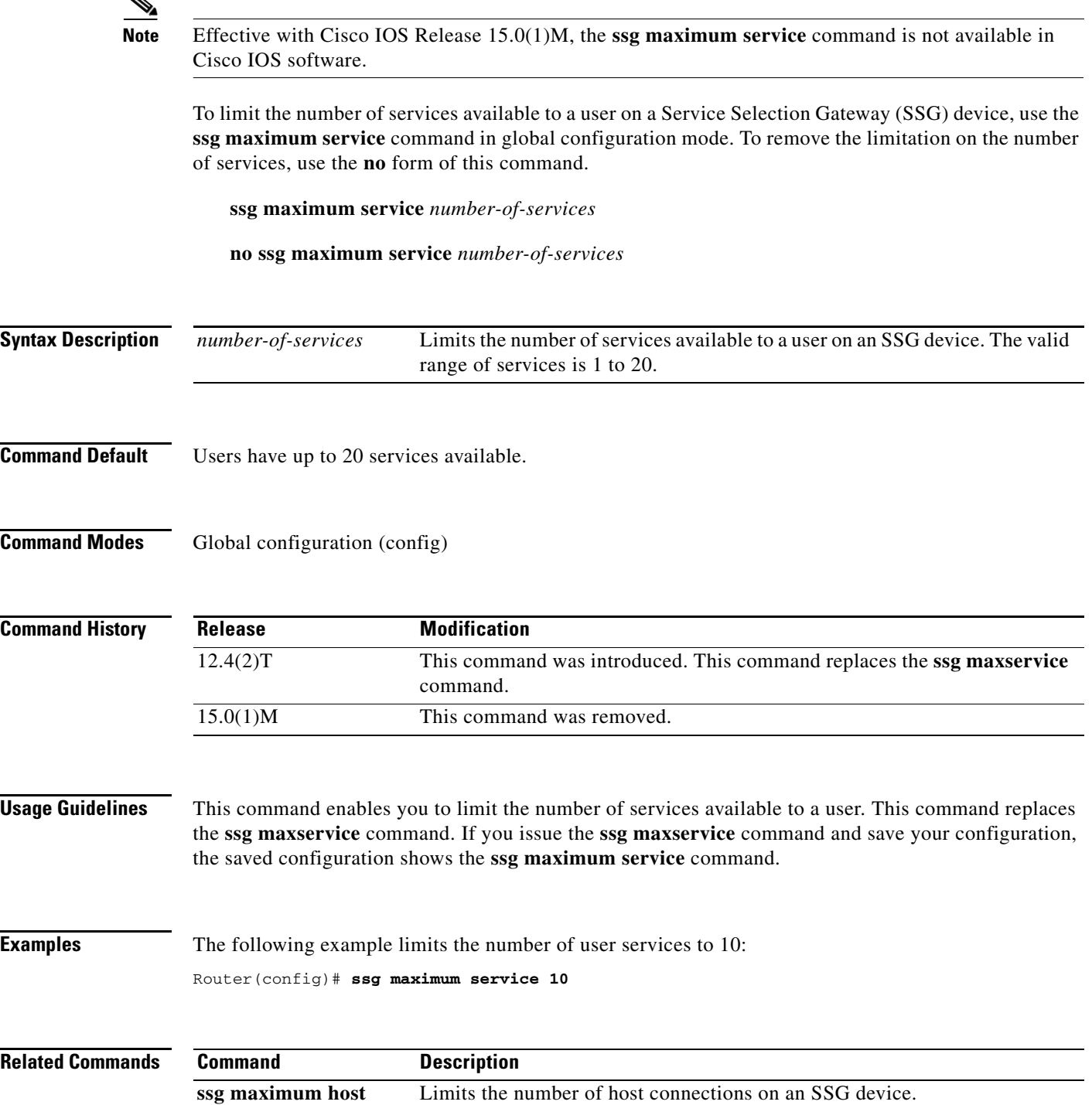

 $\mathbf I$ 

# **ssg maxservice**

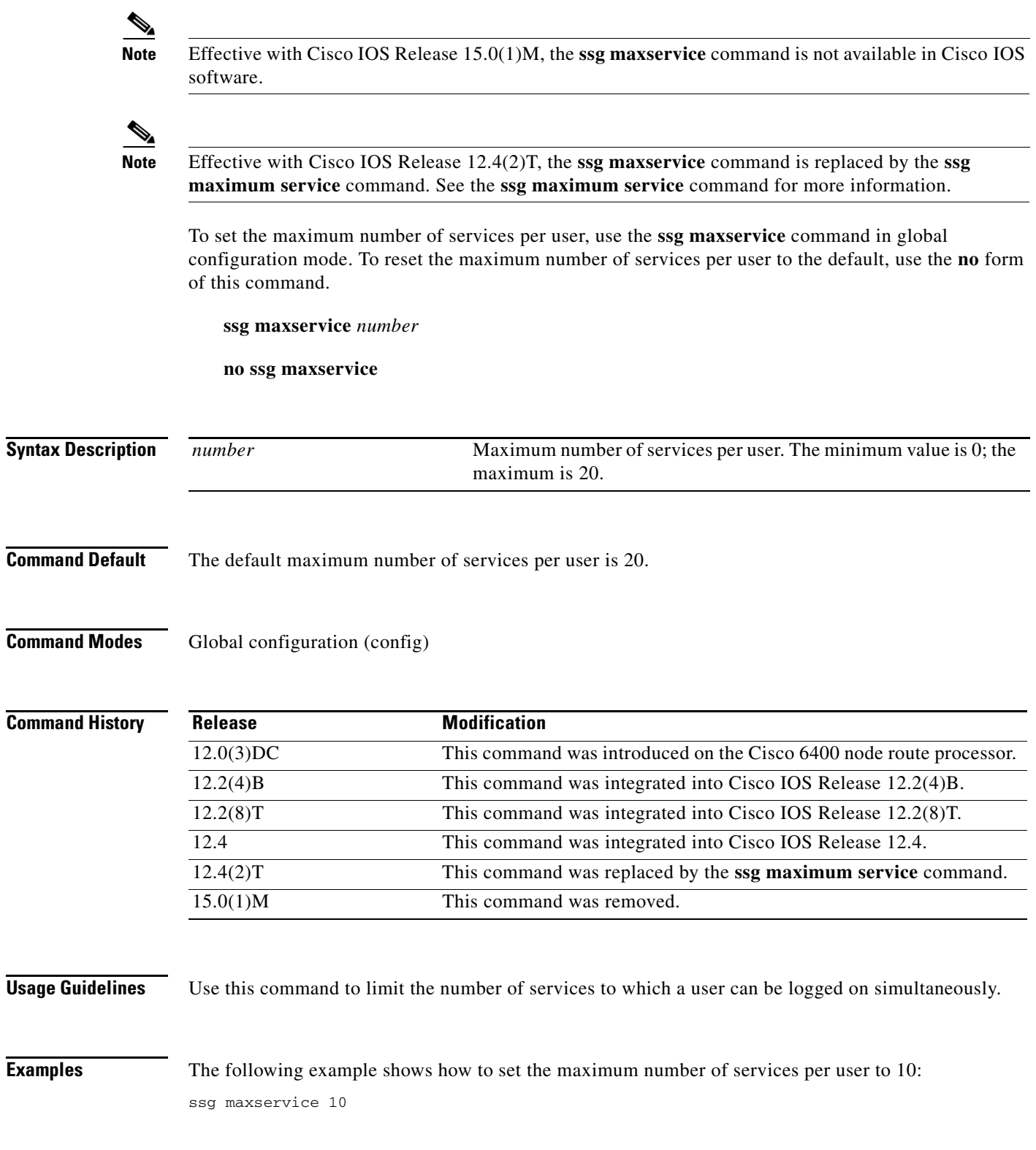

## **ssg multidomain ppp**

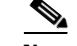

**Note** Effective with Cisco IOS Release 15.0(1)M, the **ssg multidomain ppp** command is not available in Cisco IOS software.

To enter PPP Termination Aggregation-Multidomain (PTA-MD) configuration mode, use the **ssg multidomain ppp** command in global configuration mode. To disable all PTA-MD configurations, use the **no** form of this command.

**ssg multidomain ppp**

**no ssg multidomain ppp**

**Syntax Description** This command has no arguments or keywords.

**Command Default** No default behavior or values.

### **Command Modes** Global configuration (config)

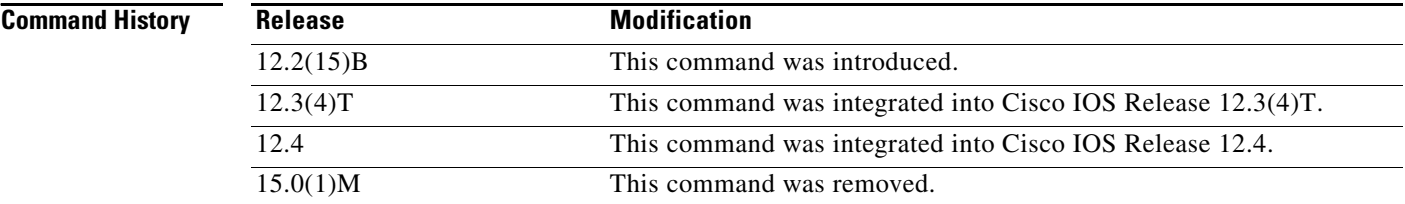

**Usage Guidelines** It is important to note that the **no** form of this command disables everything configured for PTA-MD. If you want to exit PTA-MD configuration mode, enter the **exit** command.

### **Examples Adding Domains to an Existing PTA-MD Exclusion List**

In the following example, a PTA-MD exclusion list that already includes "cisco", "motorola", "nokia", and "voice-stream" is downloaded from the AAA server. After the exclusion list is downloaded, "microsoft" and "sun" are added to the exclusion list.

The exclusion list currently on the AAA server includes "cisco", "motorola", "nokia", and "voice-stream":

```
user = pta_md{
profile_id = 119 
profile_cycle = 2 
member = SSG-DEV 
radius=6510-SSG-v1.1 {
check_items= {
2=cisco
```

```
} 
reply_attributes= {
9,253="XPcisco"
9,253="XPmotorola"
9,253="XPnokia"
9,253="XPvoice-stream"
```
In the following example, the PTA-MD exclusion list is downloaded to the router from the AAA server. The password to download the exclusion list is "cisco". After the PTA-MD exclusion list is downloaded, "microsoft" and "sun" are added to the list using the router CLI:

```
ssg multidomain ppp
download exclude-profile pta_md cisco
exclude domain microsoft
exclude domain sun
```
The enhancements to the exclusion list are then verified:

Router# **show ssg multidomain ppp exclude-list**

```
Profile name :pta_md
1 cisco
2 motorola
3 nokia
4 voice-stream
Domains added via CLI :
1 microsoft
2 sun
```
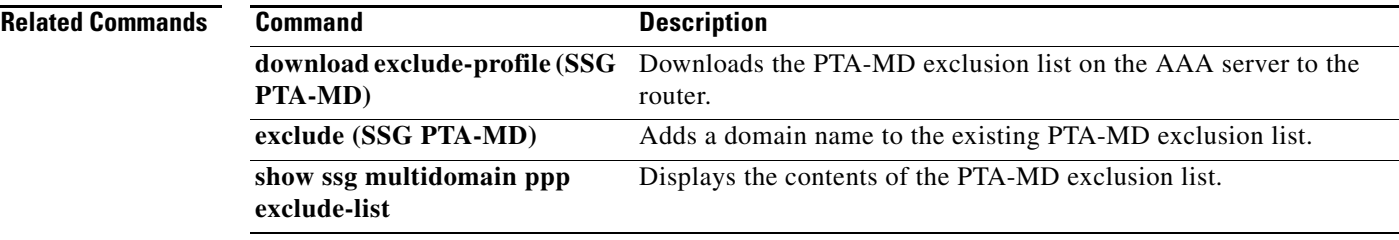

**October 2009**

Г

## **ssg next-hop download**

**Note** Effective with Cisco IOS Release 15.0(1)M, the **ssg next-hop download** command is not available in Cisco IOS software.

To download the next-hop table from a RADIUS server, use the **ssg next-hop download** command in global configuration mode. To remove the command from the configuration, use the **no** form of this command.

**ssg next-hop download** [*profile-name*] [*profile-password*]

**no ssg next-hop download** [*profile-name*] [*profile-password*]

**Syntax Description** *profile-name* (Optional) Profile name. *profile-password* (Optional) Profile password.

**Command Default** If no profile name and password are provided, the previous profile specified with this command is downloaded. If no previous profile was specified, an error message is generated.

**Command Modes** Global configuration (config)

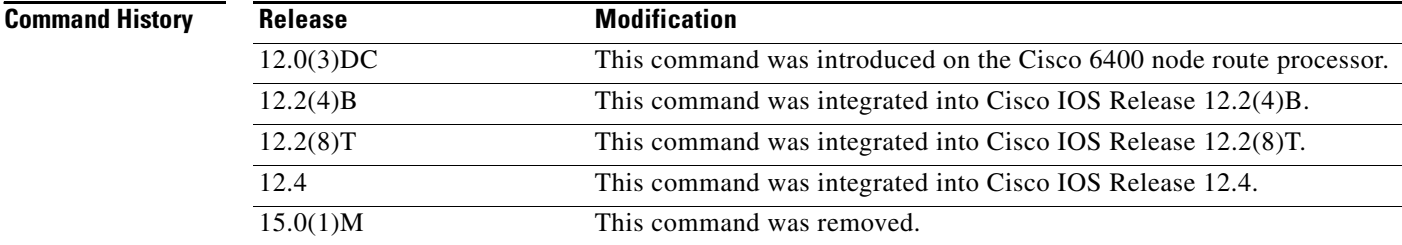

**Usage Guidelines** When this command is used, an entry is made in the running configuration. When the configuration is reloaded, the next-hop table is automatically downloaded. If the **no** form of this command is used to remove the command from the running configuration, a next-hop table will not be automatically downloaded when the configuration is reloaded.

**Examples** The following example shows how to download the next-hop table called "MyProfile" from a RADIUS server:

ssg next-hop download MyProfile MyProfilePassword

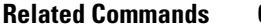

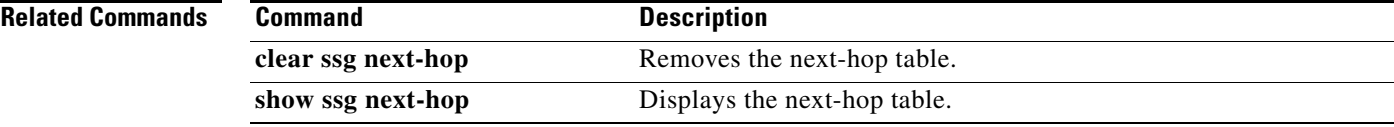

 $\mathcal{L}_{\mathcal{A}}$ 

# **ssg open-garden**

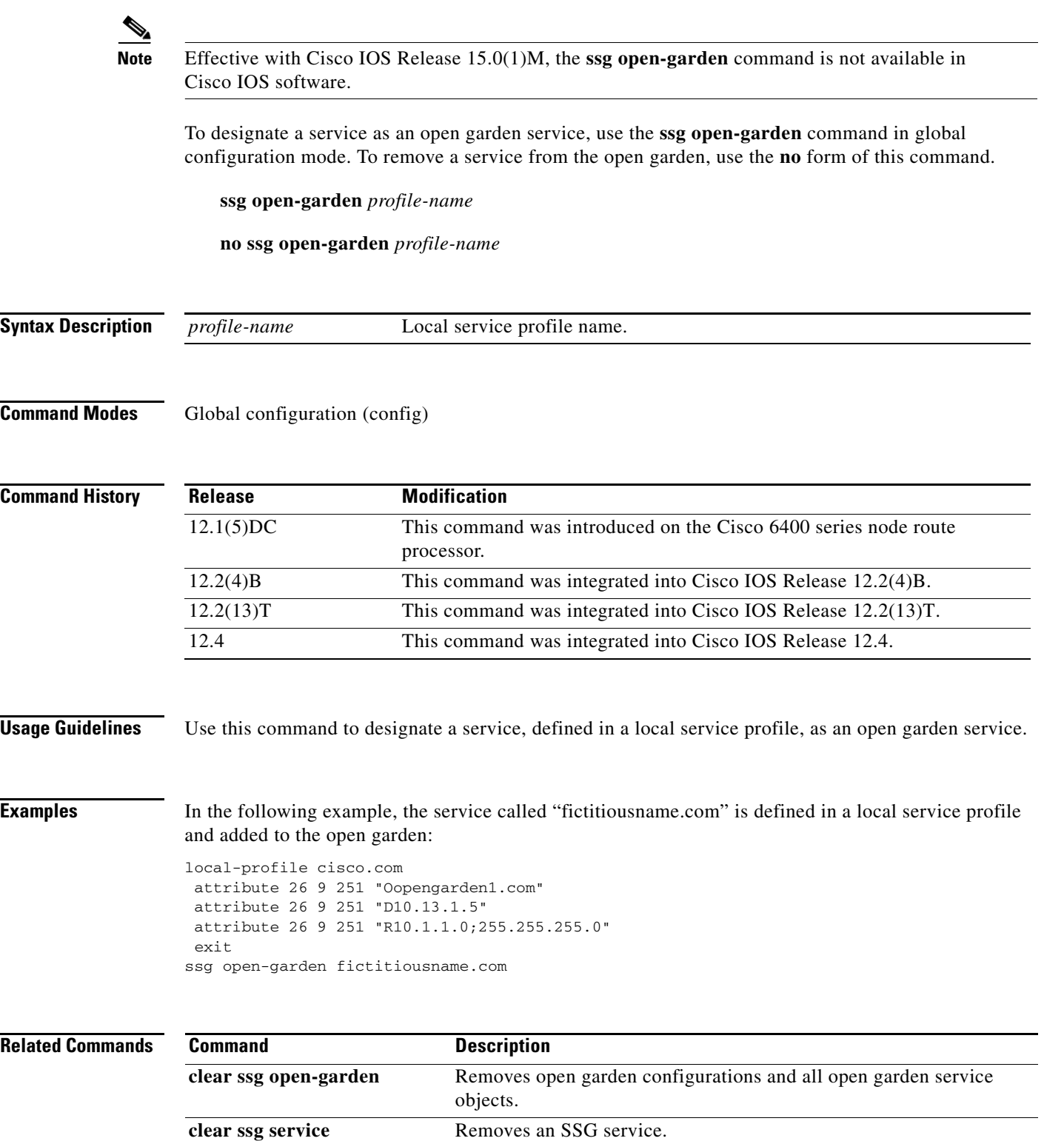

**local-profile** Configures a local service profile.

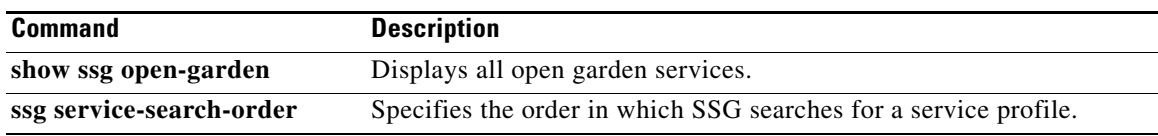

 $\mathcal{L}_{\mathcal{A}}$ 

### **ssg pass-through**

 $\overline{\mathscr{P}}$ 

**Note** Effective with Cisco IOS Release 15.0(1)M, the **ssg pass-through** command is not available in Cisco IOS software.

To enable transparent pass-through, use the **ssg pass-through** command in global configuration mode. To disable transparent pass-through, use the **no** form of this command

**ssg pass-through** [**filter** {*ip-access-list* | *ip-extended-access-list* | *access-list-name* | **download**  [*profile-name* | *profile-name profile-password*]} [**downlink** | **uplink**]}]

**no ssg pass-through** [**filter** {*ip-access-list* | *ip-extended-access-list* | *access-list-name* | **download**  [*profile-name* | *profile-name profile-password*]} [**downlink** | **uplink**]}]

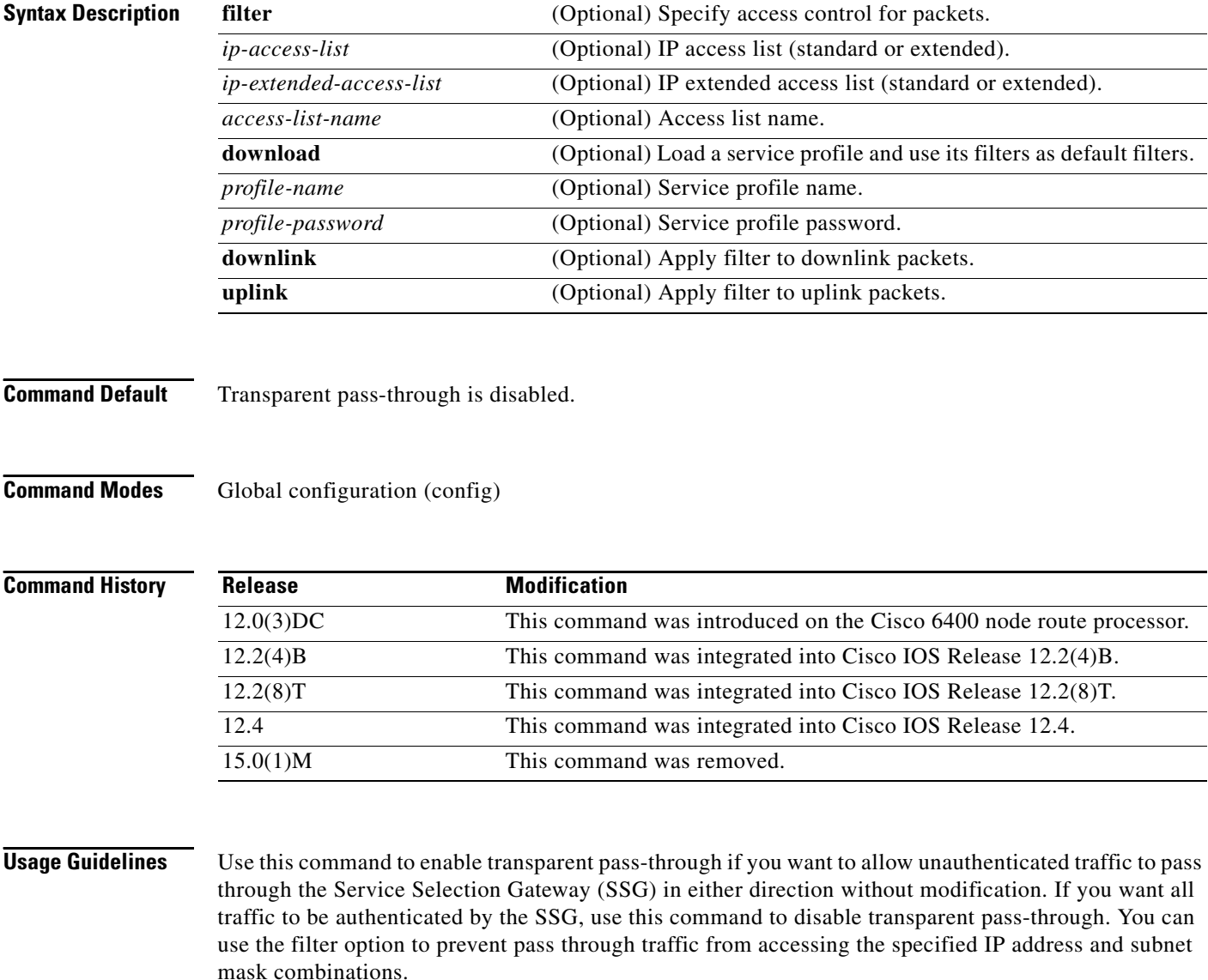

Use the **no** form of this command to remove a transparent pass-through filter that was configured at the command line. This will also remove it from the running configuration.

### **Examples** The following example shows how to enable SSG transparent pass-through and download a pass-through filter from the AAA server called "filter01": ssg pass-through ssg pass-through filter download filter01 cisco Radius reply received: Created Upstream acl from it. Loading default pass-through filter succeeded.

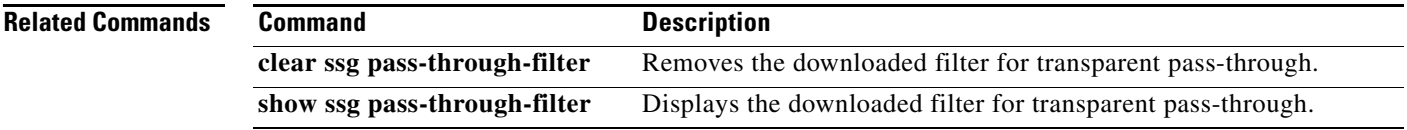

 $\Gamma$ 

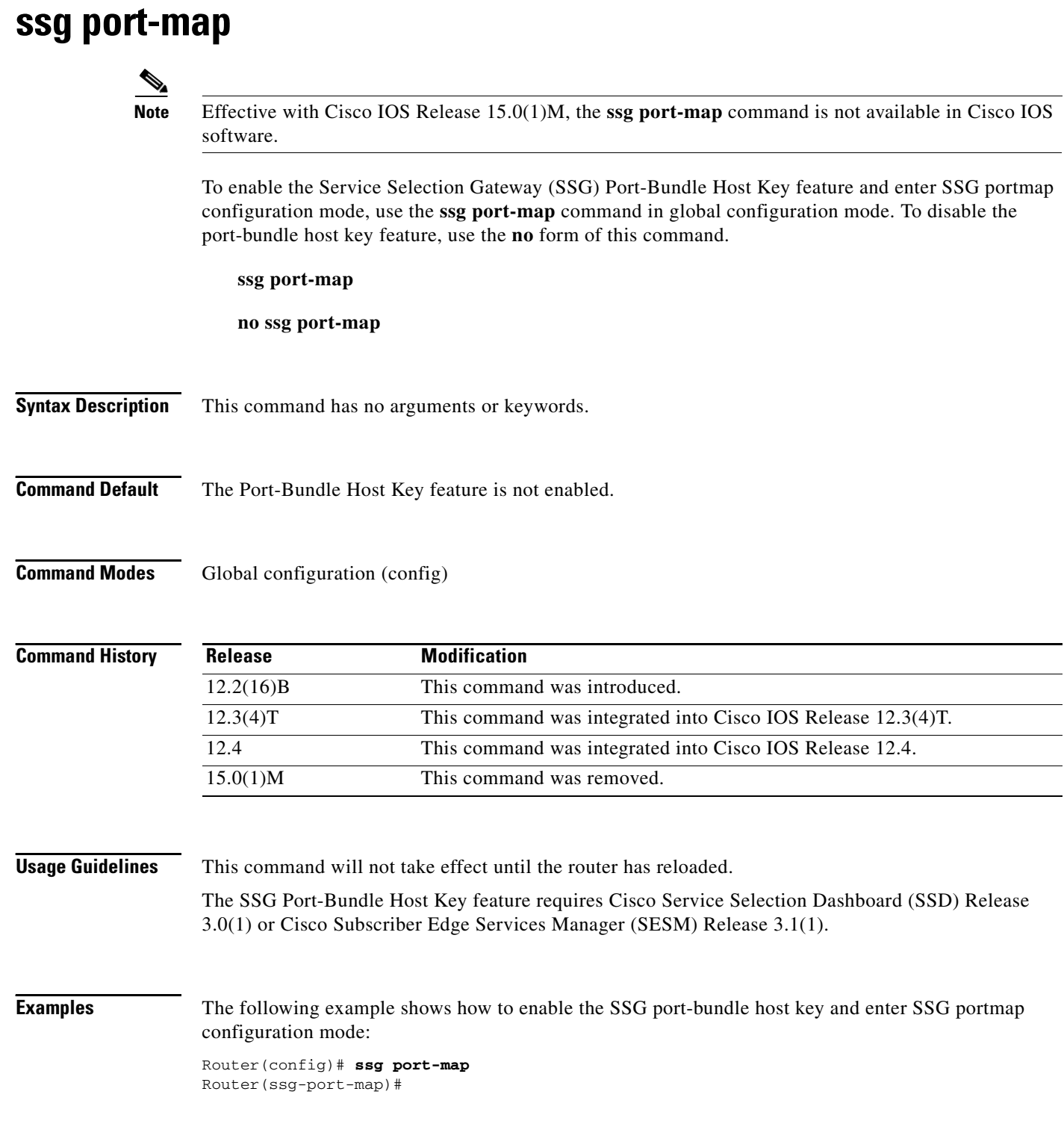

 $\overline{\phantom{a}}$ 

### **Related Com**

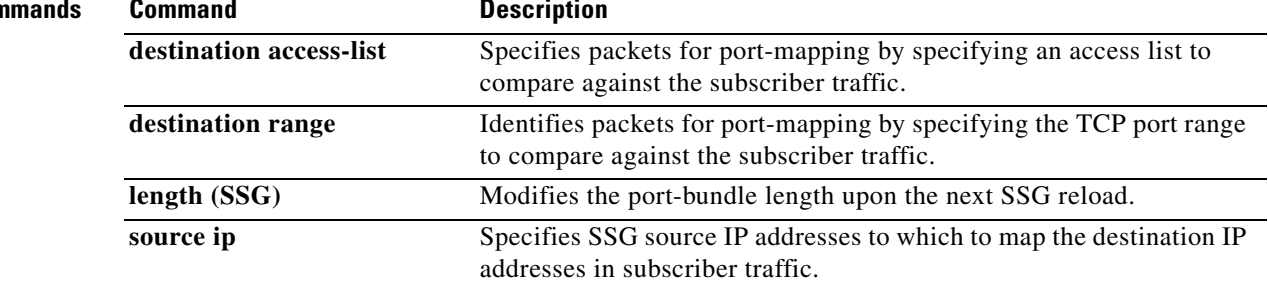

 $\mathcal{L}_{\mathcal{A}}$ 

# **ssg port-map destination access-list**

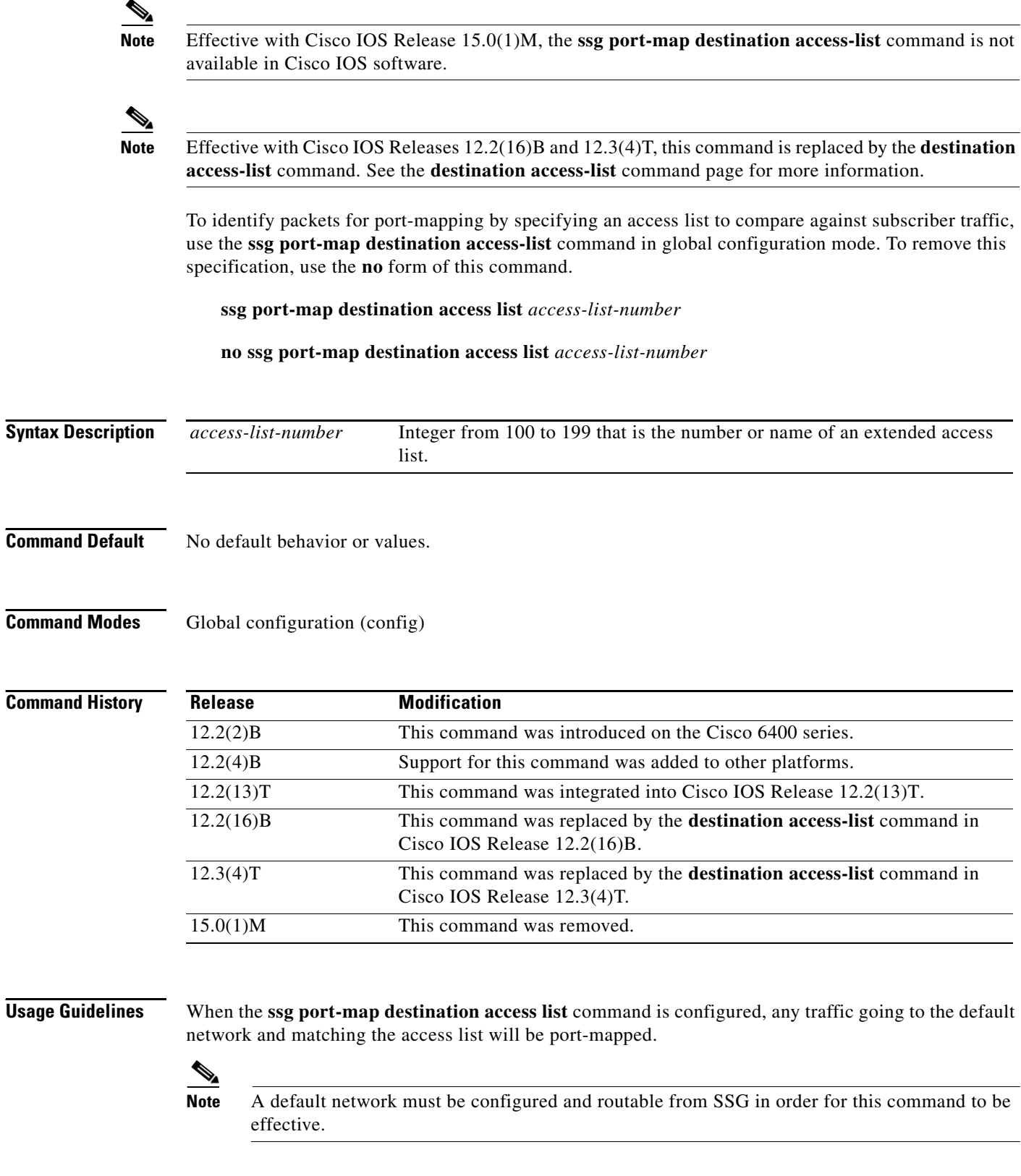

 $\overline{\phantom{a}}$ 

You can use multiple entries of the **ssg port-map destination access-list** command. The access lists are checked against the subscriber traffic in the order in which they are defined.

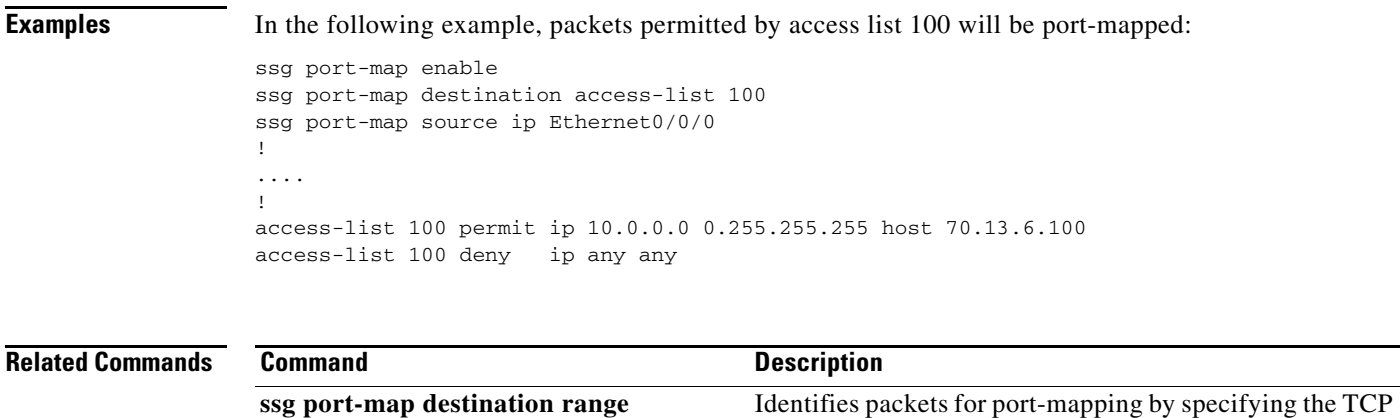

port range to compare against the subscriber traffic.

## **ssg port-map destination range**

 $\mathscr{P}$ 

**Note** Effective with Cisco IOS Release 15.0(1)M, the **ssg port-map destination range** command is not available in Cisco IOS software.

**Note** Effective with Cisco IOS Releases 12.2(16)B and 12.3(4)T, this command is replaced by the **destination range** command. See the **destination range** command page for more information.

To identify packets for port-mapping by specifying the TCP port range to compare against the subscriber traffic, use the **ssg port-map destination range** command in global configuration mode. To remove this specification, use the **no** form of this command.

**ssg port-map destination range from** *port-number-1* **to** *port-number-2* [**ip** *ip-address*]

**no ssg port-map destination range from** *port-number-1* **to** *port-number-2* [**ip** *ip-address*]

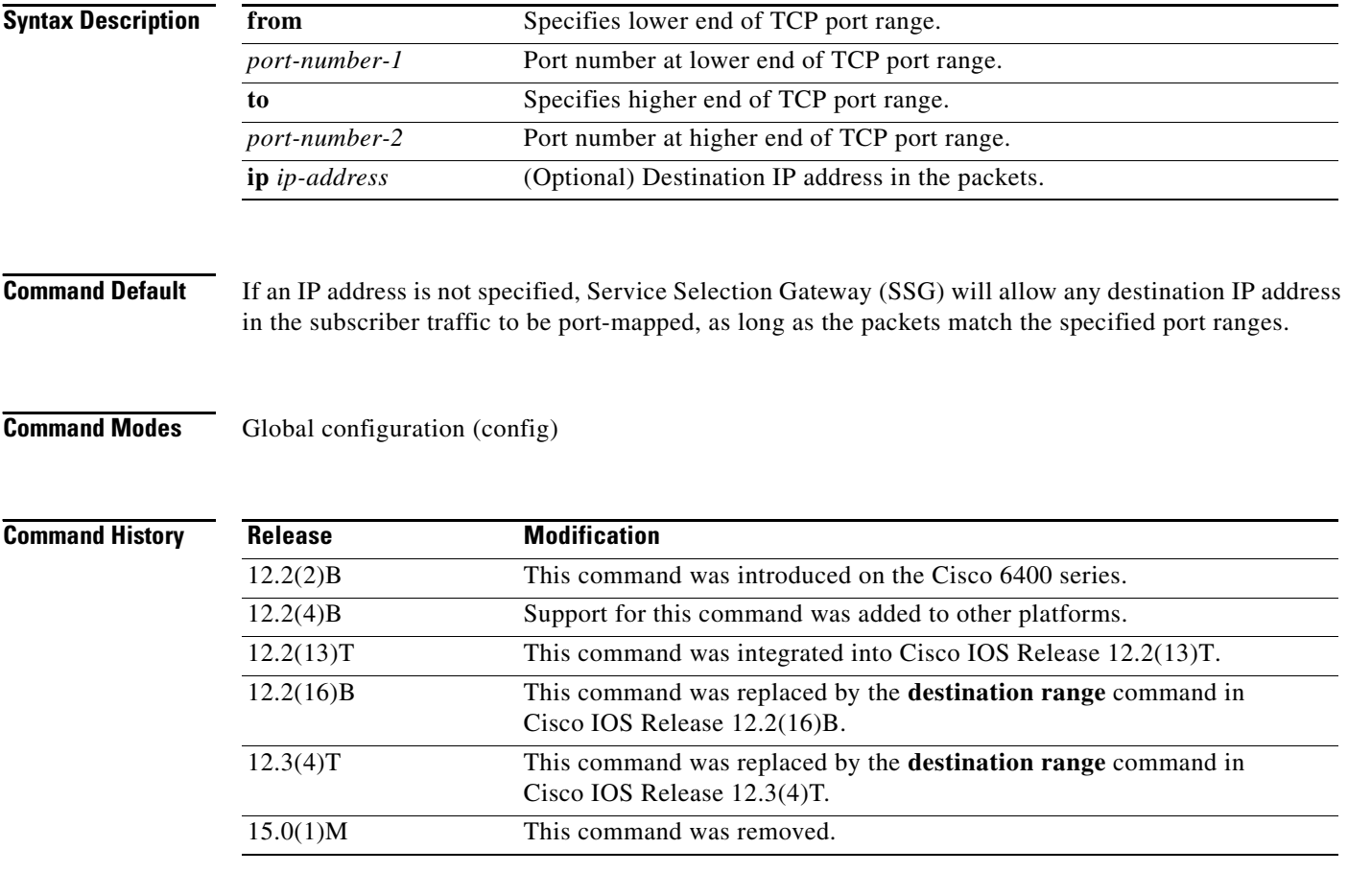

**Usage Guidelines** If the destination IP address is not configured, a default network must be configured and routable from SSG in order for this command to be effective.

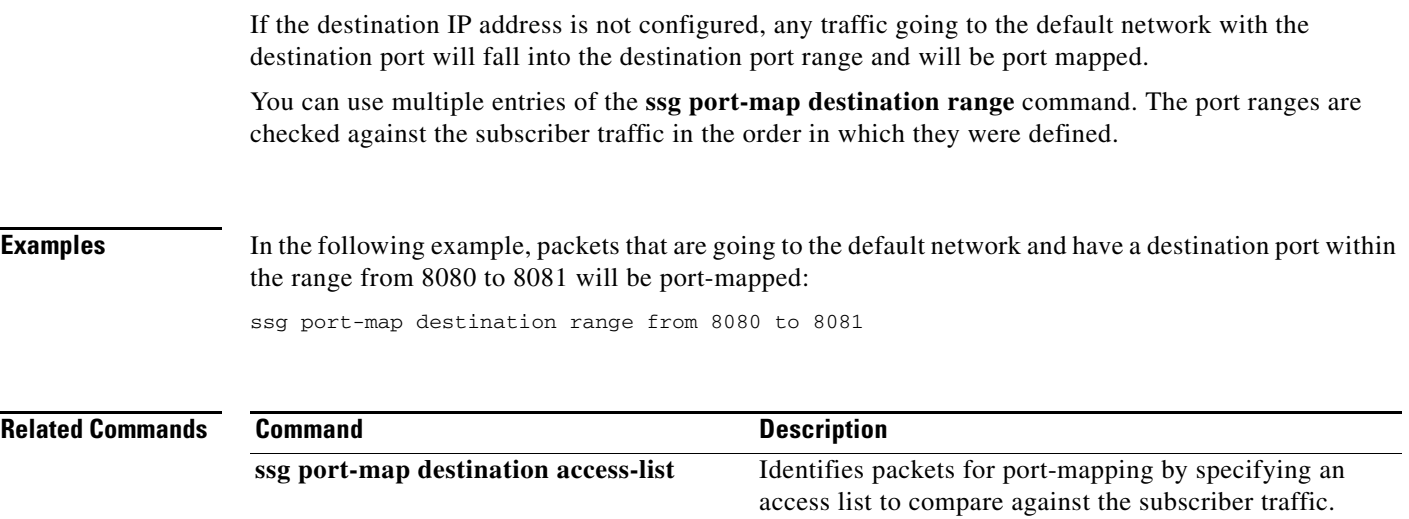

a ka

## **ssg port-map enable**

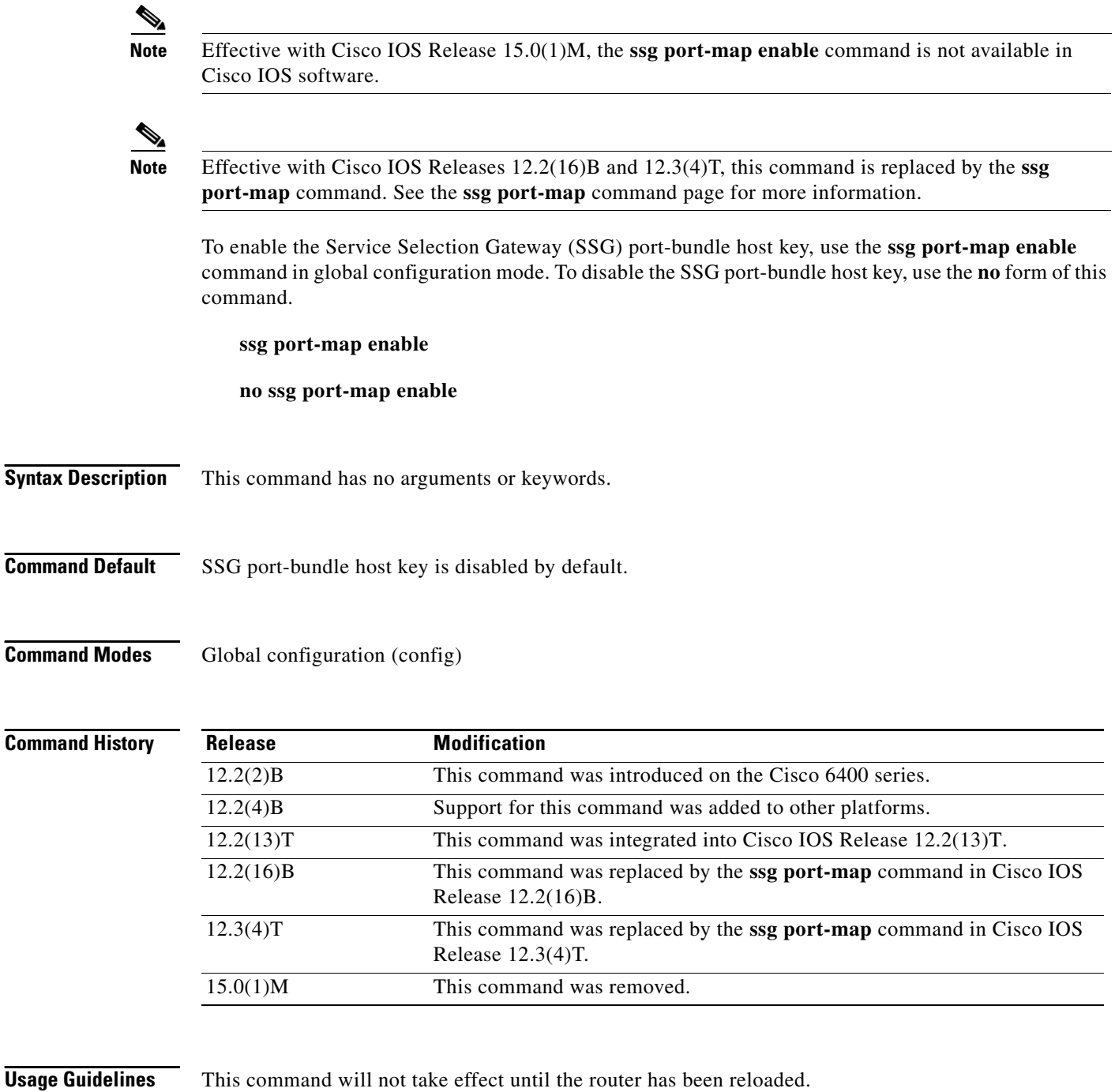

The SSG Port-Bundle Host Key feature requires Cisco Service Selection Dashboard (SSD) Release 3.0(1) or CiscoSubscriber Edge Services Manager (SESM) Release 3.1(1). If you are using an earlier release of SSD, use the **no ssg port-map enable command to** disable the SSG Port-Bundle Host Key feature.

**Examples** The following example shows how to enable the SSG port-bundle host key:

ssg port-map enable

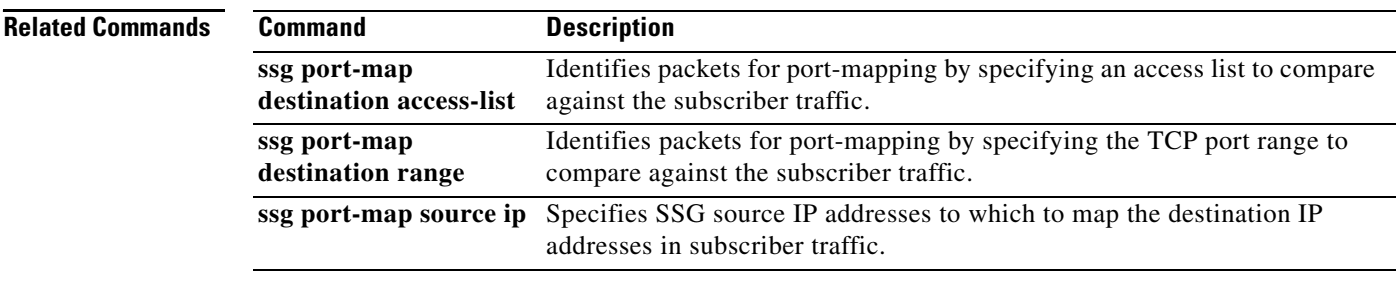

## **ssg port-map length**

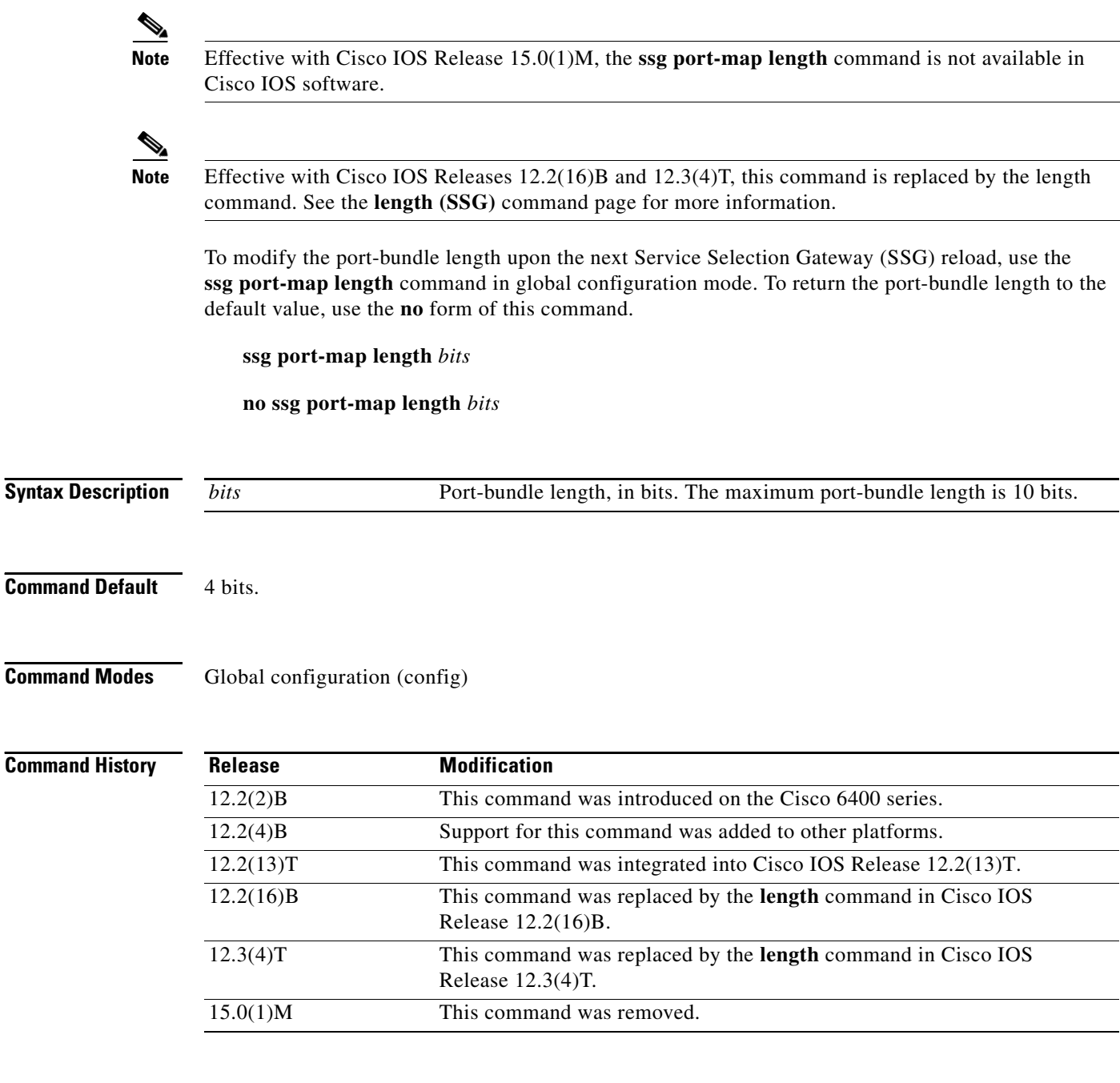

**Usage Guidelines** The port-bundle length is used to determine the number of bundles in one group and the number of ports in one bundle. By default, the port-bundle length is 4 bits. The maximum port-bundle length is 10 bits. See [Table 19](#page-35-0) for available port-bundle length values and the resulting port-per-bundle and bundle-per-group values. Increasing the port-bundle length can be useful when you see frequent error messages about running out of ports in a port bundle, but note that the new value does not take effect until SSG next reloads and Cisco Service Selection Dashboard (SSD) restarts.

<span id="page-35-0"></span>**Note** For each Cisco SSD server, all connected SSGs must have the same port-bundle length.

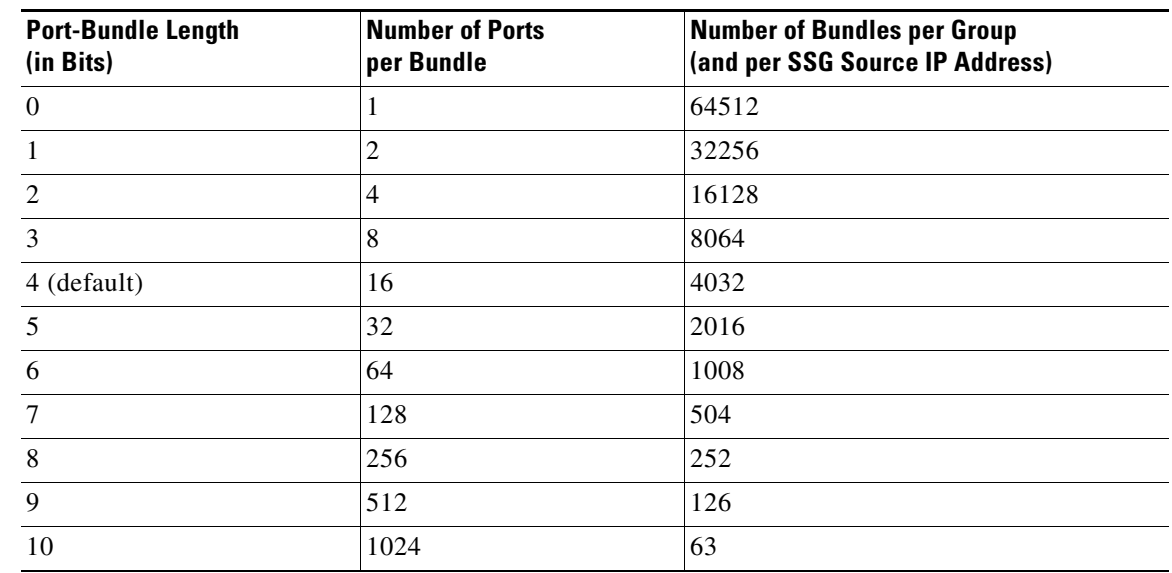

### *Table 19 Port-Bundle Lengths and Resulting Port-per-Bundle and Bundle-per-Group Values*

**Examples** The following example results in 64 ports per bundle and 1008 bundles per group:

Router(config)# **ssg port-map length 6**

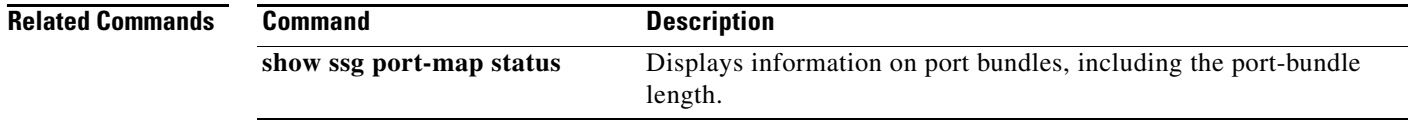

 $\Gamma$
### **ssg port-map source ip**

**Note** Effective with Cisco IOS Release 15.0(1)M, the **ssg port-map source ip** command is not available in Cisco IOS software.

**Note** Effective with Cisco IOS Releases 12.2(16)B and 12.3(4)T, this command is replaced by the **source ip**  command. See the **source ip** command page for more information.

To specify Service Selection Gateway (SSG) source IP addresses to which to map the destination IP addresses in subscriber traffic, use the **ssg port-map source ip** command in global configuration mode. To remove this specification, use the **no** form of this command.

**ssg port-map source ip** {*ip-address* | *interface*}

**no ssg port-map source ip** {*ip-address* | *interface*}

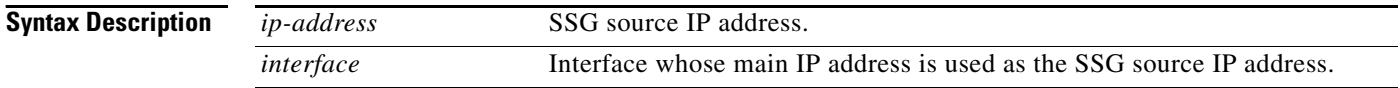

**Command Default** No default behavior or values.

**Command Modes** Global configuration (config)

**Command History Release Modification** 12.2(2)B This command was introduced on the Cisco 6400 series. 12.2(4)B Support for this command was added to other platforms. 12.2(13)T This command was integrated into Cisco IOS Release 12.2(13)T. 12.2(16)B This command was replaced by the **source ip** command in Cisco IOS Release 12.2(16)B. 12.3(4)T This command was replaced by the **source ip** command in Cisco IOS Release 12.3(4)T. 15.0(1)M This command was removed.

**Usage Guidelines** With the SSG Port-Bundle Host Key feature, SSG maps the destination IP addresses in subscriber traffic to specified SSG source IP addresses.

> All SSG source IP addresses configured with the **ssg port-map source ip** command must be routable in the management network where the Cisco SSD resides.

If the interface for the source IP address is deleted, the port-map translations will not work correctly.

Because a subscriber can have several simultaneous TCP sessions when accessing a web page, SSG assigns a bundle of ports to each subscriber. Because the number of available port bundles are limited, you can assign multiple SSG source IP addresses (one for each group of port bundles). By default, each group has 4032 bundles, and each bundle has 16 ports. To modify the number of bundles per group and the number of ports per bundle, use the **ssg port-map length** command in global configuration mode.

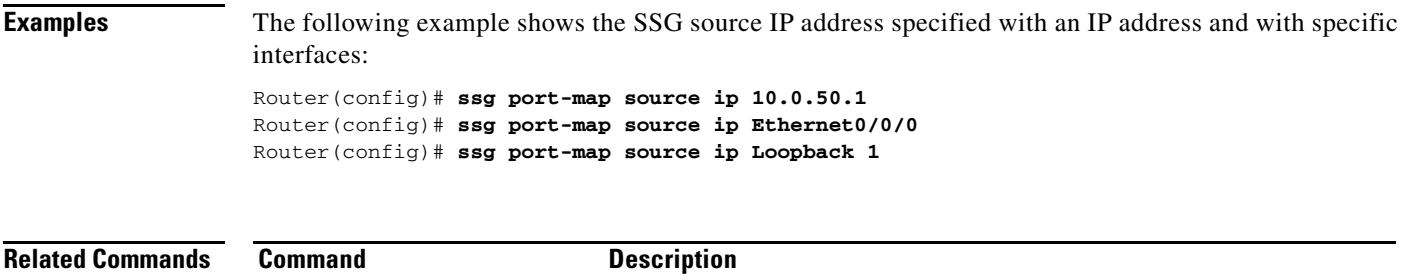

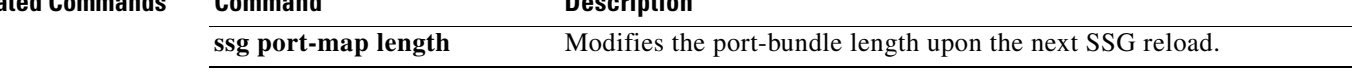

# **ssg prepaid reauthorization drop-packet**

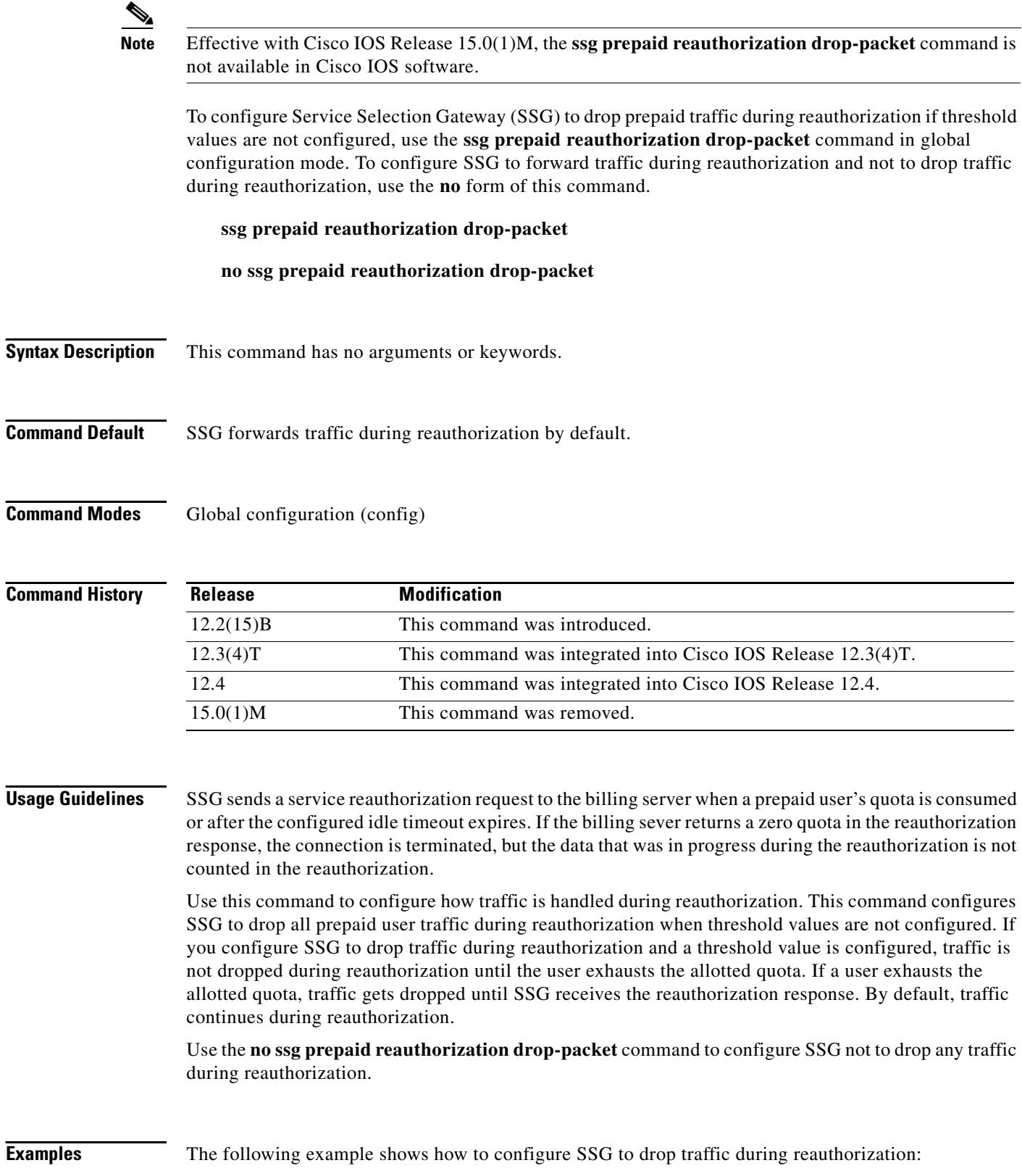

 $\overline{\phantom{a}}$ 

ssg prepaid reauthorization drop-packet

**Related Commands Command Description ssg prepaid threshold** Configures SSG to reauthorize a prepaid user's connection when the user's remaining quota reaches the configured threshold value.

 $\Gamma$ 

# **ssg prepaid threshold**

## $\mathscr{P}$

**Note** Effective with Cisco IOS Release 15.0(1)M, the **ssg prepaid threshold** command is not available in Cisco IOS software.

To configure a Service Selection Gateway (SSG) prepaid threshold value, use the **ssg prepaid threshold**  command in global configuration mode. To disable the SSG prepaid threshold value, use the **no** form of this command.

**ssg prepaid threshold** {**volume** *bytes* | **time** *seconds |* **default-quota** *number-of-times*}

**no ssg prepaid threshold** {**volume** *bytes* | **time** *seconds |* **default-quota** *number-of-times*}

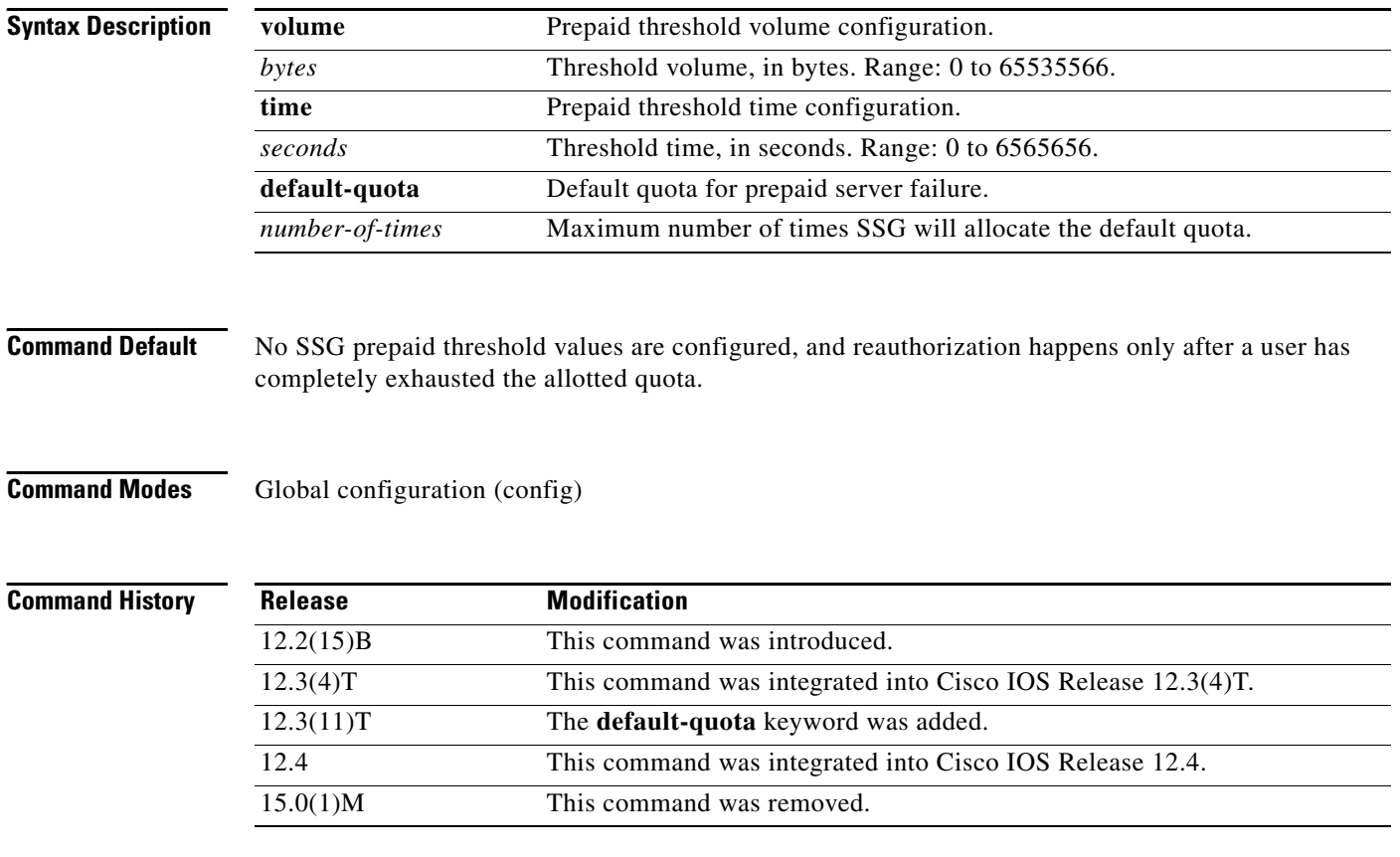

**Usage Guidelines** Use this command to configure an SSG prepaid threshold value. By default, SSG reauthorizes a prepaid user's connection only after the user's allotted quota has been consumed. When a prepaid threshold value is configured, SSG reauthorizes a prepaid user's connection before the user has completely consumed the allotted quota for a service.

For a prepaid threshold time configuration, the threshold time is in seconds and should be configured to be at least equal to the connection reauthorization time.

For a prepaid threshold volume configuration, the threshold volume is in bytes and should be at least equal to the user's bandwidth multiplied by the reauthorization time. Calculate the prepaid threshold volume value using the following formula:

(*threshold value*)  $>= B * T$ 

where

 $B$  (Bps) = user's bandwidth

 $T$  (seconds) = reauthorization time

SSG can be configured to allocate a default quota when the prepaid server fails to respond to an authorization or reauthorization request. Use the **default-quota** keyword to specify the maximum number of times that SSG will allocate the default quota per instance of prepaid billing server unavailability.

**Examples** The following example shows how to configure a threshold time value of 10 seconds: ssg prepaid threshold time 10 The following example shows how to configure a threshold volume value of 2000 bytes: ssg prepaid threshold volume 2000 The following example shows how to configure a prepaid default quota threshold of 65: ssg prepaid threshold default-quota 65

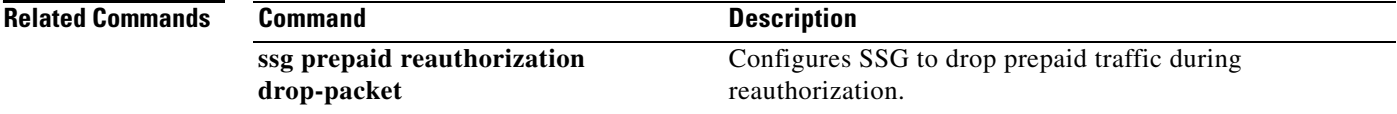

 $\mathbf{r}$ 

## **ssg profile-cache**

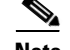

**Note** Effective with Cisco IOS Release 15.0(1)M, the **ssg profile-cache** command is not available in Cisco IOS software.

To enable caching of user profiles for non-PPP users, use the **ssg profile-cache** command in global configuration mode. To disable caching of user profiles, use the **no** form of this command.

#### **ssg profile-cache**

**no ssg profile-cache** 

**Syntax Description** This command has no arguments or keywords.

**Command Default** User-profile caching is not enabled.

#### **Command Modes** Global configuration (config)

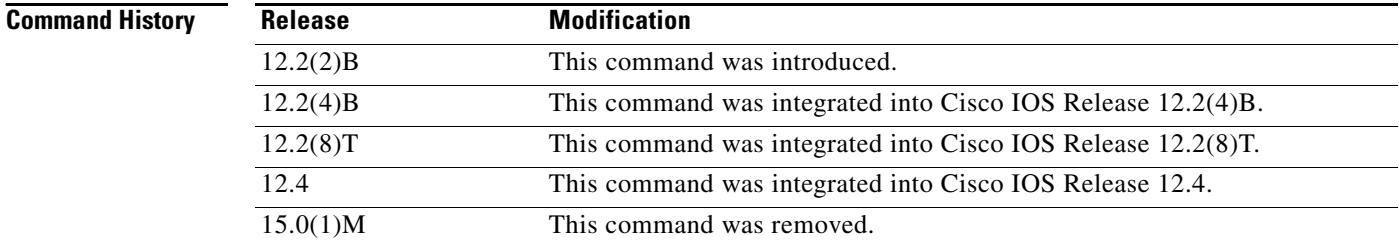

**Usage Guidelines** The **ssg profile-cache** command allows Service Selection Gateway (SSG) to cache the user profiles of non-PPP users. User profiles of PPP and RADIUS proxy users are always cached by SSG by default*.* In situations in which the user profile is not available from other sources, SSG user-profile caching makes the user profile available for RADIUS status queries, providing support for single-sign-on functionality and for failover from one Subscriber Edge Services Manager (SESM) to another.

> In order for a user profile to be cached, the **ssg profile-cache** command must be configured before account login occurs. Once the user authentication has been done (as part of the account login), the host object is created, and the user profile is cached.

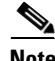

**Note** If you are using SSG with the SESM in Lightweight Directory Access Protocol (LDAP) mode, you may want to disable SSG user-profile caching in order to save memory and improve scalability. SSG user-profile caching is required only when SSG is used with the SESM in RADIUS mode.

**Examples** The following example shows how to enable user-profile caching:

ssg profile-cache

### **ssg qos police Note** Effective with Cisco IOS Release 15.0(1)M, the **ssg qos police** command is not available in Cisco IOS software. To enable the limiting transmission rates for an Service Selection Gateway (SSG) subscriber or for a service being used by an SSG subscriber, use the **ssg qos police** command in global configuration mode. To disable the limiting of transmission rates, use the **no** form of this command. **ssg qos police** [**user** | **session**] **no ssg qos police** [**user** | **session**] **Syntax Description Command Default** Traffic is forwarded with no SSG policing restrictions if the **ssg qos police** command is disabled. **Command Modes** Global configuration (config) **Command History Usage Guidelines** This command enables the SSG Hierarchical Policing feature, which is used to limit the output transmission rate for a subscriber or for a specific SSG service used by a subscriber. The parameters used to police traffic (committed rate, normal burst, and excess burst) are configured in a RADIUS user profile (per-user policing) or a RADIUS service profile (per-session policing) by using the Q option. **Examples** The following is an example of a user profile with the SSG Hierarchical Policing enabled for downstream traffic. In this example, an excess burst size is set at 0 so all dropped packets are tail-dropped. In this particular profile, only downstream traffic is policed (although it is important to note that an upstream token bucket algorithm would operate identically to the downstream policing algorithm). user = johndoe radius = 7200-SSG-v1.1 check\_items= { 2 = cisco **user** (Optional) Specifies per-user policing. Per-user policing is used to police bandwidth allocations for separate subscribers of an SSG service. **session** (Optional) Specifies per-session policing. Per-session policing is used to police the bandwidth used by one subscriber for multiple services. **Release Modification** 12.2(4)B This command was introduced. 12.2(13)T This command was integrated into Cisco IOS Release 12.2(13)T. 12.4 This command was integrated into Cisco IOS Release 12.4. 15.0(1)M This command was removed.

```
}
reply_attributes={
9,250="Nproxy_ser"
9,250="Ntunnel_ser"
9,250="QD8000;2000;0"
```
Per-user policing must be enabled on the router before the traffic directed to the subscriber is policed. Per-user policing is enabled on the router by entering the following global configuration command:

Router(config)# **ssg qos police user**

$$
\frac{\mathbf{L}}{2}
$$

**Note** The following steps provide an example of how traffic going to the subscriber is treated in the example configuration. Because packet sizes are variable, the packet sizes used in this example are created for the sake of the example.

The token bucket starts at 1000 tokens. Although the committed rate is specified in bits per seconds, the token bucket operates based on bytes. 8000 bits is equal to 1000 bytes, so a full token bucket has 1000 tokens. The normal burst parameter is set at 2000. For the sake of the example, no actual debt has been accrued before the arrival of the first packet.

- **•** The first packet is 500 bytes and arrives 3/4 second after the last packet.
	- **–** The packet size is 500 bytes.
	- **–** The time difference (td) is 3/4 of a second.
	- **–** actual\_debt = previous\_actual\_debt + packet\_size = 0 + 500 = 500
	- $-$  tokens = committed rate \* td = 1000 \* 3/4 = 750
	- **–** 750 > 500. Therefore, the tokens are greater than the actual debt.

Because tokens are greater than the actual debt, the user has been idle for a sufficient amount of time and the packet is transmitted.

- The second packet is 1500 bytes and arrives 1/2 second after the previous packet.
	- **–** The packet size is 1500 bytes.
	- **–** The td is 1/2 of a second.
	- $-$  actual debt  $= 0 + 1500 = 1500$
	- $-$  tokens =  $1000 * 1/2 = 500$
	- **–** 500 < 1500. Therefore, the tokens are less than the actual debt. Because the tokens are less than the actual debt, an updated actual debt must be calculated and compared to the normal burst size.
	- **–** New actual\_debt = previous\_actual\_debt tokens = 1500 500 = 1000
	- **–** Normal burst is configured at 2000.
	- **–** 1000 < 2000. Because the actual debt is less than the normal burst size, the packet is forwarded.
- **•** The next packet is 4000 bytes and it arrives 1/2 second later.
	- **–** The packet size is 4000 bytes.
	- **–** The td is 1/2 second.
	- **–** actual\_debt = previous\_actual\_debt + packet\_size = 1000 + 4000 = 5000
	- $-$  tokens =  $1000 * 1/2 = 500$
	- **–** 500 < 5000. The tokens are less than the actual debt, so the new actual debt must be computed.
	- $-$  actual debt = previous actual debt tokens =  $5000 500 = 4500$

п

**–** 4500 > 2000. Because the actual debt is greater than the normal burst size, the packet is dropped. Future packets will be policed similarly on the basis of this algorithm.

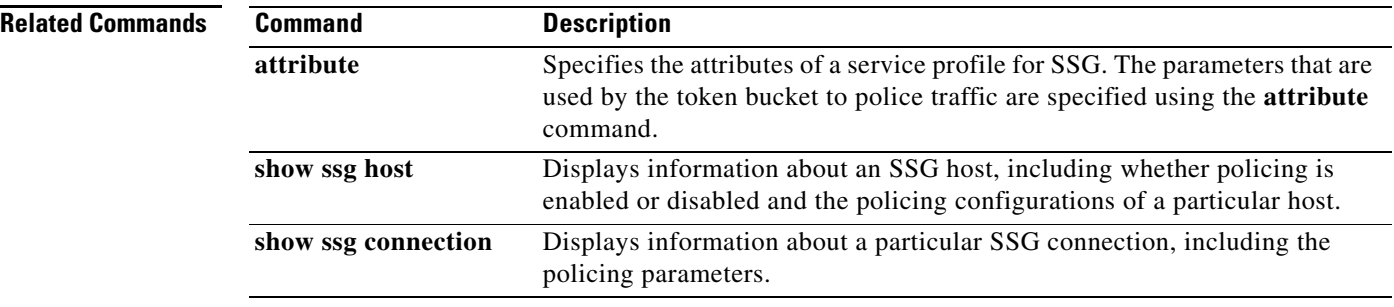

 $\overline{\phantom{a}}$ 

## **ssg query mac dhcp**

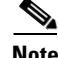

**Note** Effective with Cisco IOS Release 15.0(1)M, the **ssg query mac dhcp** command is not available in Cisco IOS software.

To configure the Service Selection Gateway (SSG) to send a Dynamic Host Control Protocol (DHCP) lease query request to the configured DHCP server when a subscriber's Media Access Control (MAC) address is not already known, use the **ssg query mac dhcp** command in global configuration mode. To disable the sending of DHCP lease query requests, use the **no** form of this command.

**ssg query mac dhcp**

**no ssg query mac dhcp**

**Syntax Description** This command has no arguments or keywords.

**Command Default** SSG does not send DHCP lease query requests.

**Command Modes** Global configuration (config)

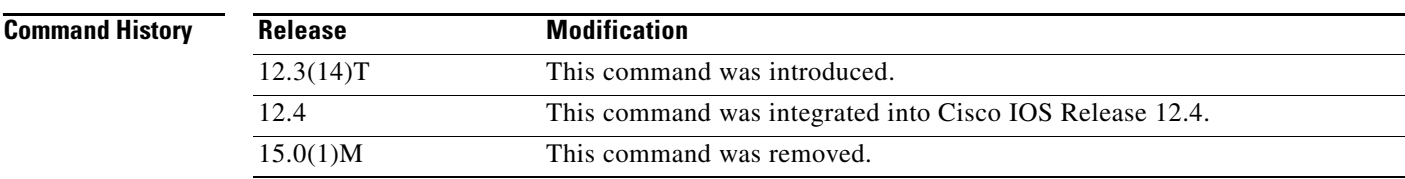

**Usage Guidelines** SSG can be configured to authenticate a subscriber on the basis of the subscriber's MAC address. Use the **ssg query mac dhcp** command to configure SSG to request a subscriber's MAC address when the MAC address is not already present in a subscriber's user profile.

**Examples** The following example enables SSG to send a DHCP lease query request to determine the MAC address of a subscriber:

ssg query mac dhcp

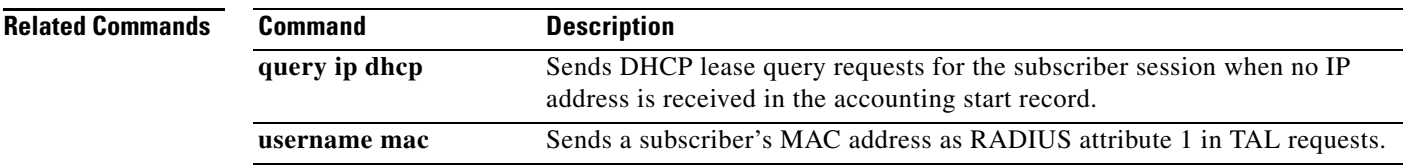

 $\mathbf{r}$ 

## **ssg radius-helper**

 $\frac{\mathbf{A}}{\mathbf{A}}$ 

**Note** Effective with Cisco IOS Release 15.0(1)M, the **ssg radius-helper** command is not available in Cisco IOS software.

To enable communications with the Cisco Service Selection Dashboard (SSD) and specify port numbers and secret keys for receiving packets, use the **ssg radius-helper** command in global configuration mode. To disable communications with the Cisco SSD, use the **no** form of this command.

**ssg radius-helper** [**acct-port** *port-number* | **auth-port** *port-number* | **key** *key* | **access-list** *acl-id* | **validate**]

**no ssg radius-helper** [**acct-port** *port-number* | **auth-port** *port-number* | **key** *key* | **access-list** *acl-id* | **validate**]

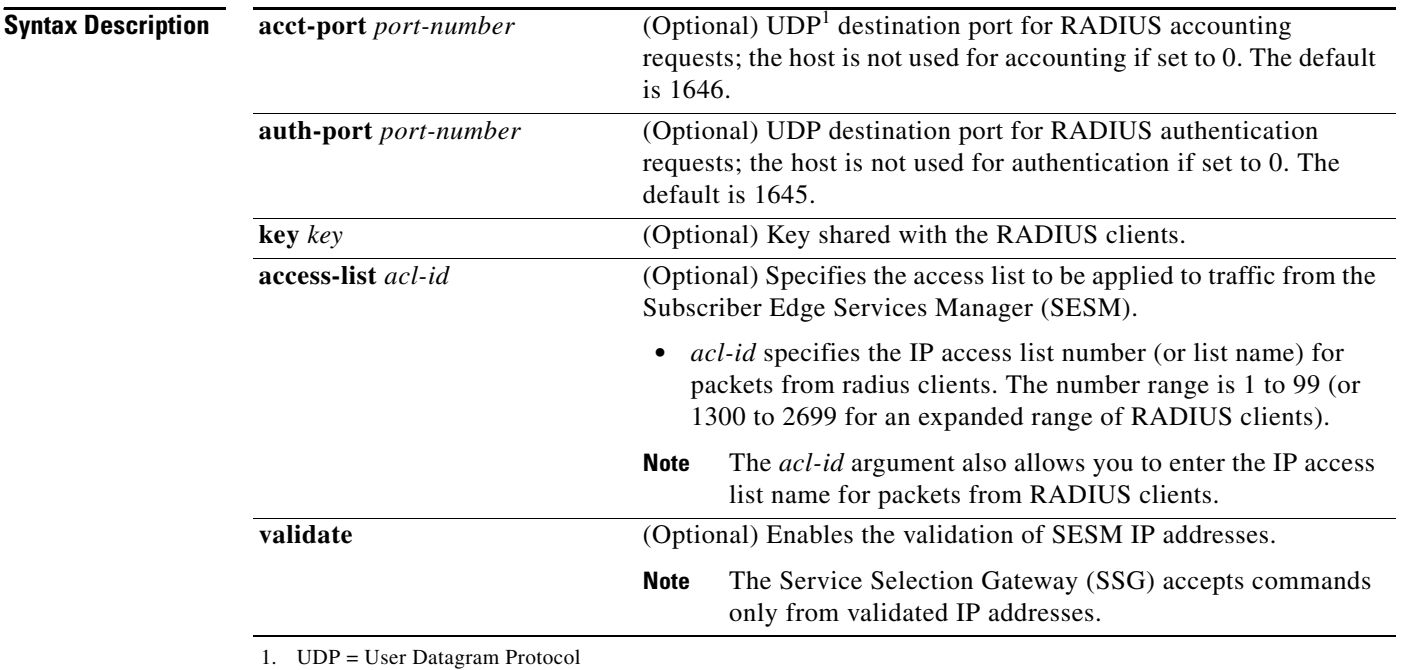

**Command Default** Communications with the Cisco SSD is not enabled.

**Command Modes** Global configuration (config)

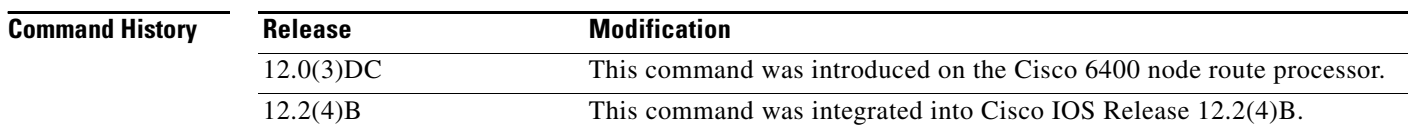

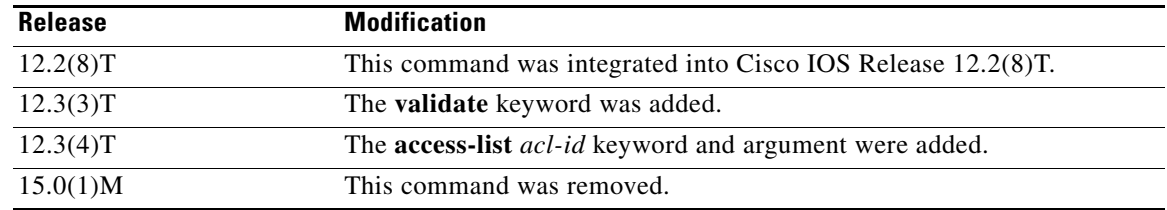

#### **Usage Guidelines** You must use this command to specify a key so that SSG can communicate with the Cisco SSD.

**Examples** The following example shows how to enable communications with the Cisco SSD:

router(config)# **ssg radius-helper acct-port 1646 auth-port 1645** router(config)# **ssg radius-helper key MyKey** router(config)# **ssg radius-helper access-list 98** router(config)# **ssg radius-helper validate**

# **ssg radius-proxy**

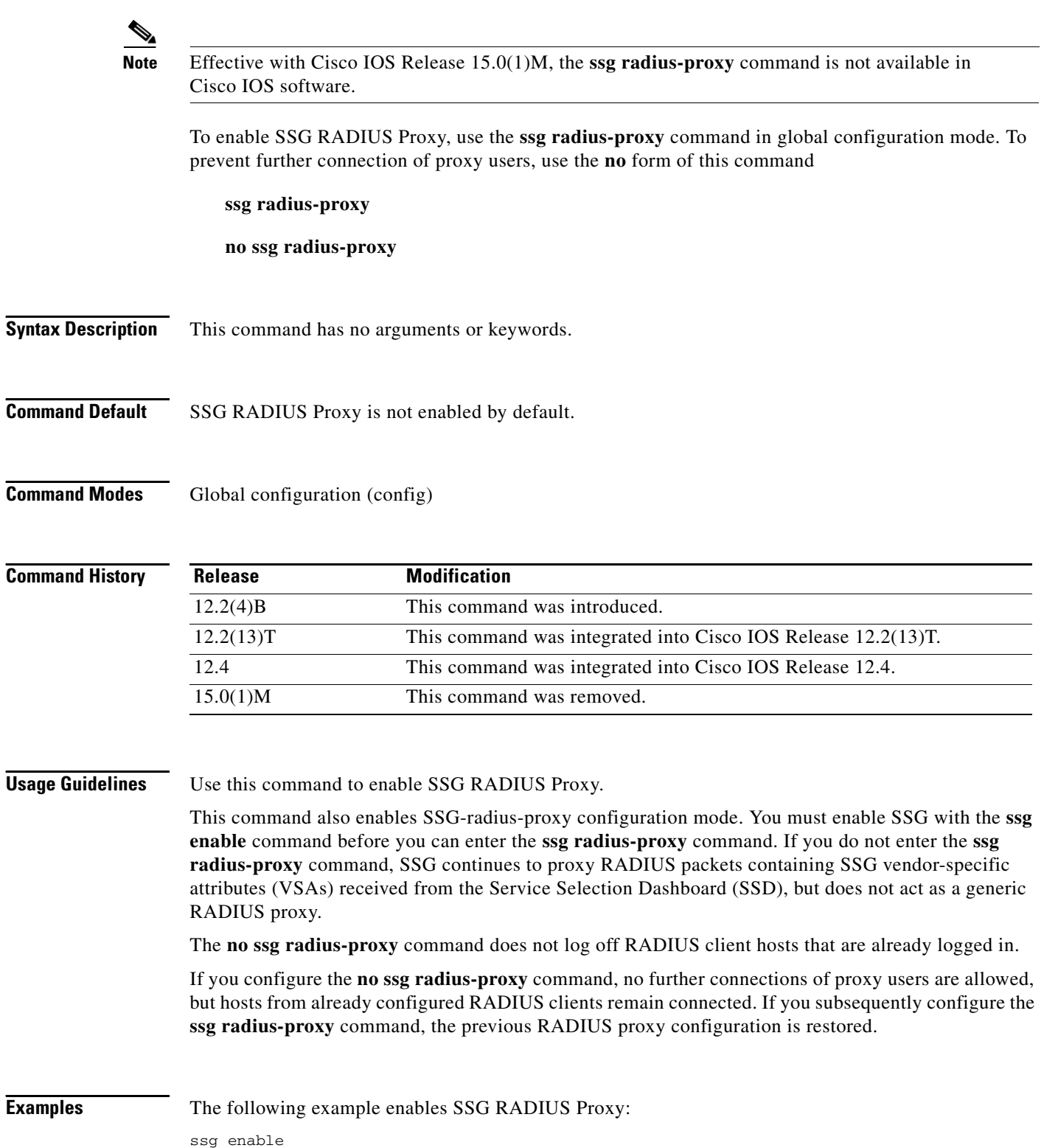

 $\mathbf I$ 

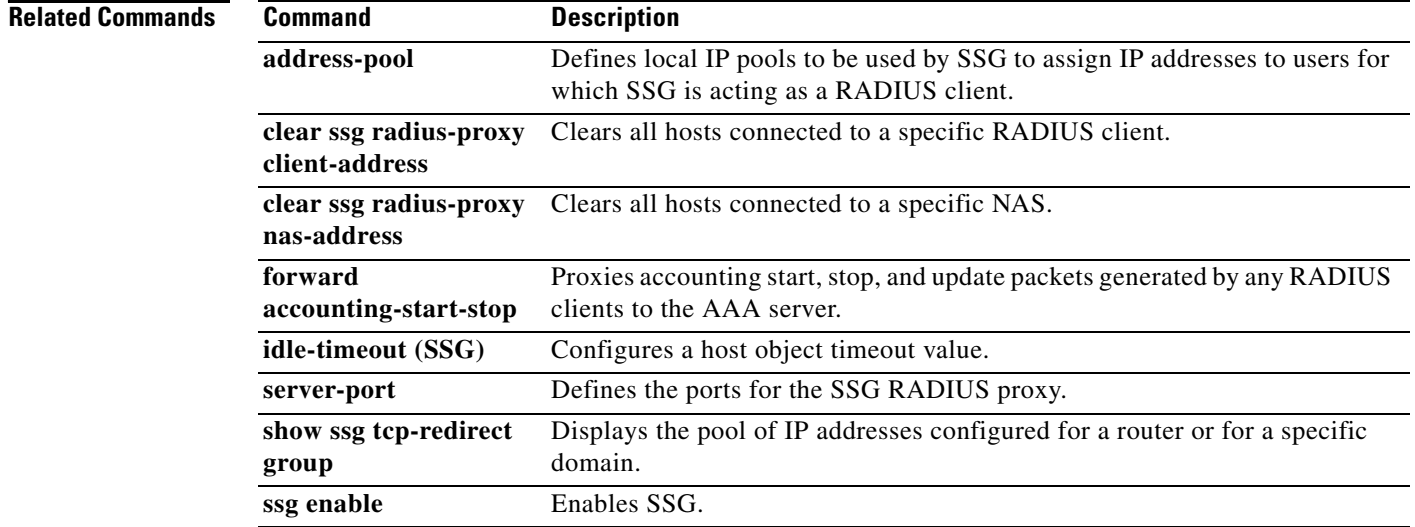

 $\overline{\phantom{a}}$ 

## **ssg service-cache**

 $\overline{\mathscr{P}}$ 

**Note** Effective with Cisco IOS Release 15.0(1)M, the **ssg service-cache** command is not available in Cisco IOS software.

To enable the Service Selection Gateway (SSG) Service Profile Caching feature, or to change the refresh interval for services in the service profile cache, use the **ssg service-cache** command in global configuration mode. To disable Service Selection Gateway (SSG) service profile caching, use the **no** form of this command.

**ssg service-cache** [**refresh-interval** *minutes*]

**no ssg service-cache** [**refresh-interval** *minutes*]

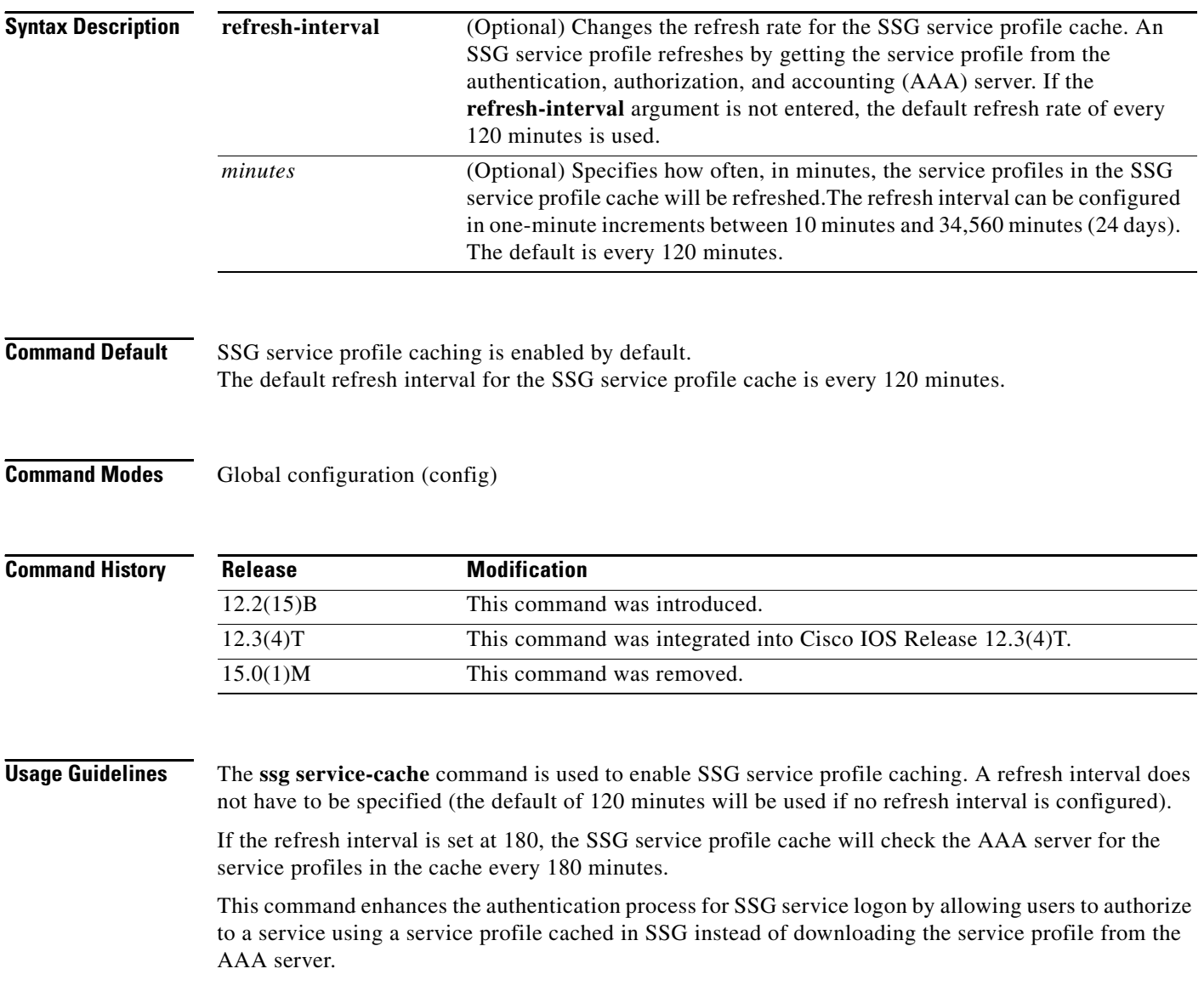

a ka

When this command is entered, all of the service profiles currently in use in SSG are immediately cached.

#### **Examples** In the following example, SSG service profile caching is enabled:

ssg service-cache enable

In the following example, the service profiles in the SSG service profile cache will be updated from the AAA server every 240 minutes:

ssg service-cache refresh-interval 240

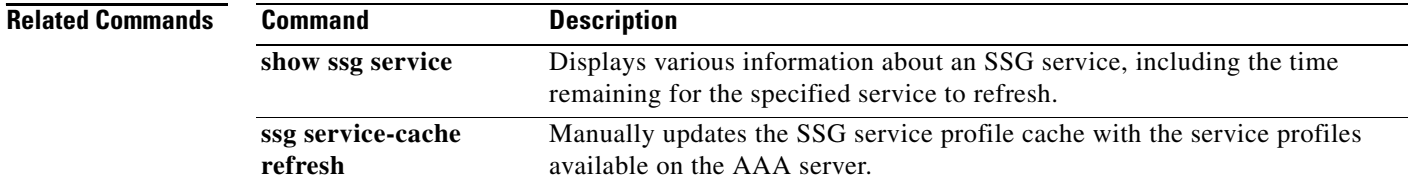

 $\Gamma$ 

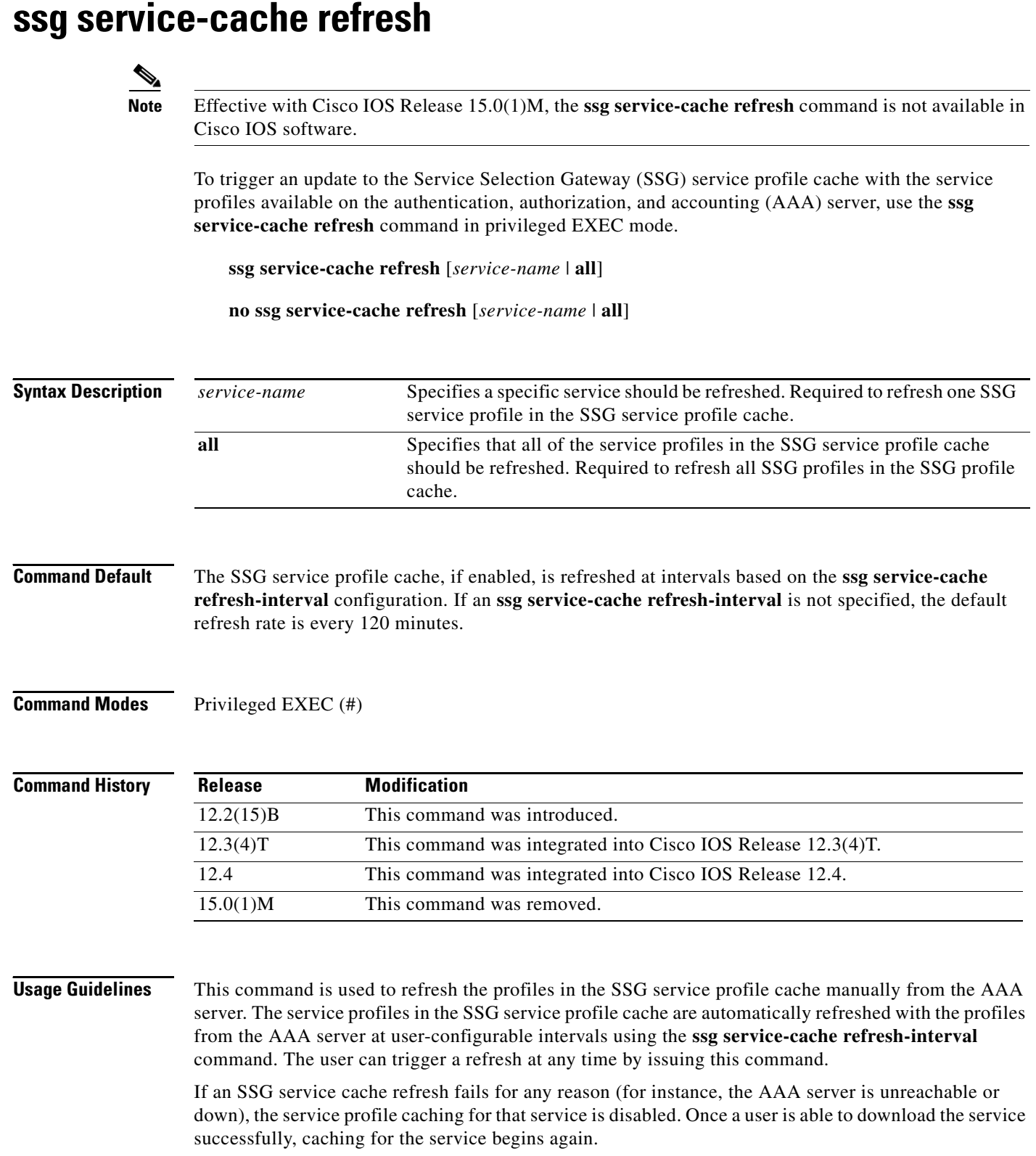

 $\overline{\mathsf{I}}$ 

### **Examples** In the following example, all of the service profiles in the SSG service profile cache will be retrieved from the AAA server and will replace the service profiles in the SSG service profile cache:

ssg service-cache refresh all

In the following example, service profile "service1" will be retrieved from the AAA server and will replace the current "service1" profile in the SSG service profile cache:

ssg service-cache refresh service1

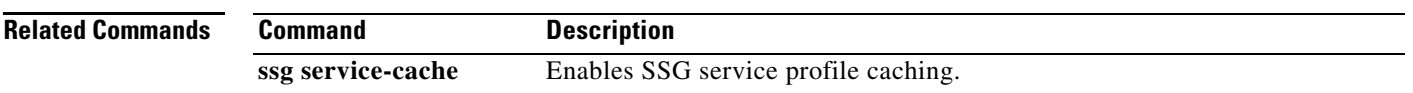

**Cisco IOS Service Selection Gateway Command Reference**

 $\Gamma$ 

## **ssg service-password**

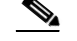

**Note** Effective with Cisco IOS Release 15.0(1)M, the **ssg service-password** command is not available in Cisco IOS software.

To specify the password for downloading a service profile, use the **ssg service-password** command in global configuration mode. To disable the password, use the **no** form of this command.

**ssg service-password** *password*

**no ssg service-password** *password*

**Syntax Description Command Default** No default behavior or values. **Command Modes** Global configuration (config) **Command History Usage Guidelines** This command sets the password required to authenticate with the authentication, authorization, and accounting (AAA) server and download a service profile. **Examples** The following example shows how to set the password for downloading a service profile: *password* Service profile password. Release **Modification** 12.0(3)DC This command was introduced on the Cisco 6400 node route processor. 12.2(4)B This command was integrated into Cisco IOS Release 12.2(4)B. 12.2(8)T This command was integrated into Cisco IOS Release 12.2(8)T. 12.4 This command was integrated into Cisco IOS Release 12.4. 15.0(1)M This command was removed.

ssg service-password MyPassword

## **ssg service-search-order Note** Effective with Cisco IOS Release 15.0(1)M, the **ssg service-search-order** command is not available in Cisco IOS software. To specify the order in which Service Selection Gateway (SSG) searches for a service profile, use the **ssg service-search-order** command in global configuration mode. To disable the search order, use the **no** form of this command. **ssg service-search-order** {**local** | **remote** | **local remote** | **remote local**} **no ssg service-search-order** {**local** | **remote** | **local remote** | **remote local**} **Syntax Description Command Default** The default search order is **remote**; that is, SSG searches for service profiles on the RADIUS server. **Command Modes** Global configuration (config) **Command History Usage Guidelines** SSG can search for service profiles in local Flash memory, on a remote RADIUS server, or both. The possible search orders are: **•** Local—search only in Flash memory **•** Remote—search only on the RADIUS server **•** Local remote—search in Flash memory first, then on the RADIUS server **local** Search for service profiles in local Flash memory. **remote** Search for service profiles on a RADIUS server. **local remote** Search for service profiles in local Flash memory, then on a RADIUS server. **remote local** Search for service profiles on a RADIUS server, then in local Flash memory. **Release Modification** 12.0(3)DC This command was introduced on the Cisco 6400 node route processor. 12.2(4)B This command was integrated into Cisco IOS Release 12.2(4)B. 12.2(8)T This command was integrated into Cisco IOS Release 12.2(8)T. 12.4 This command was integrated into Cisco IOS Release 12.4. 15.0(1)M This command was removed.

**•** Remote local—search on the RADIUS server, then in Flash memory

**Examples** The following example shows how to set the search order to local remote, so that SSG will always look for service in Flash memory first, then on the RADIUS server:

ssg service-search-order local remote

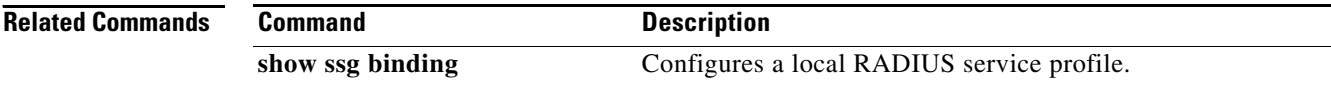

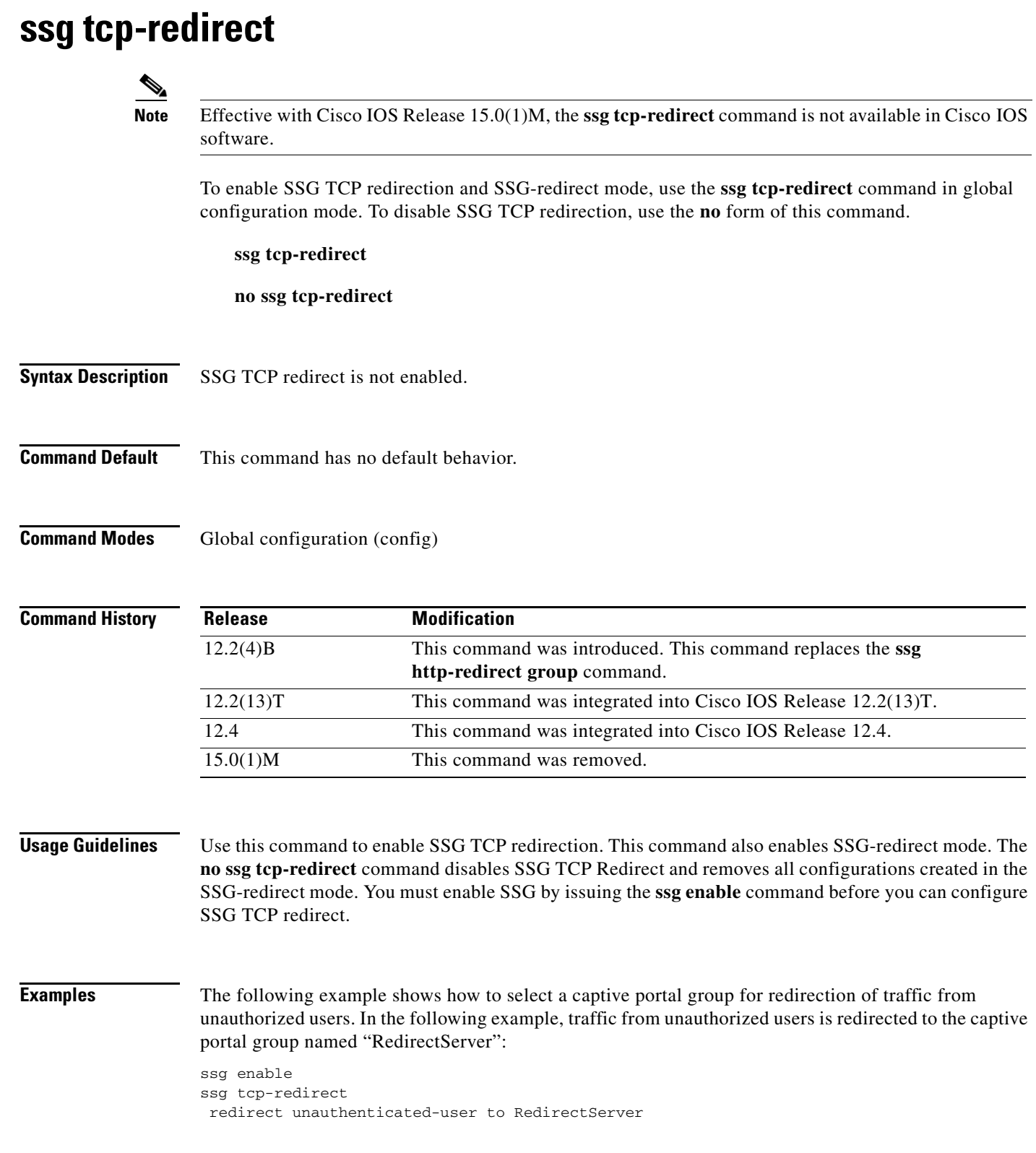

 $\mathcal{L}_{\mathcal{A}}$ 

The following example shows how to define a port list named "WebPorts" and adds TCP ports 80 and 8080 to the port list. Port 8080 is configured to be redirected by the captive portal group named "Redirect Server":

ssg enable ssg tcp-redirect port-list WebPorts port 80 port 8080 exit redirect port 8080 to RedirectServer

#### **Related Commands**

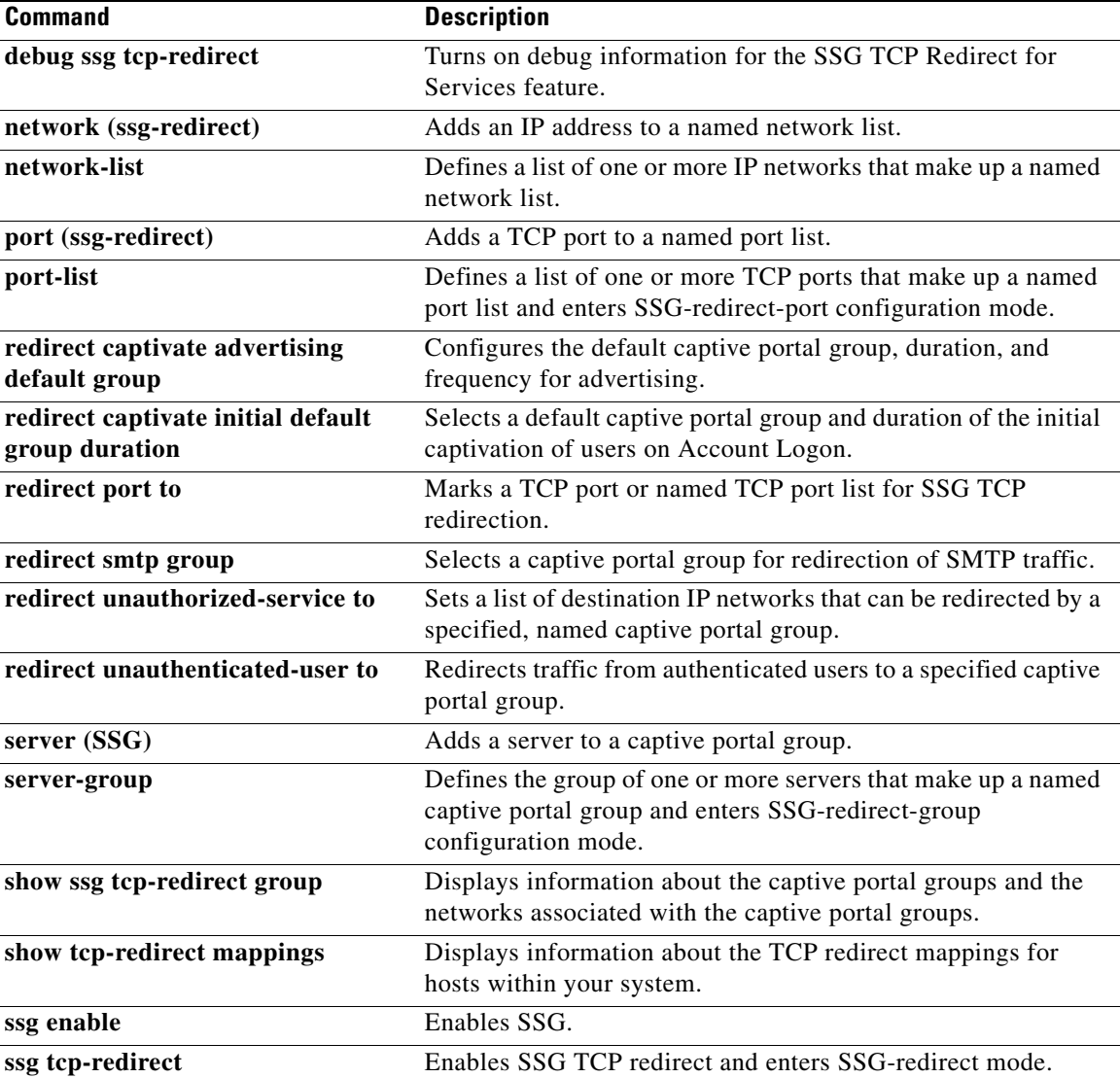

# **ssg vc-service-map**

**Note** Effective with Cisco IOS Release 15.0(1)M, the **ssg vc-service-map** command is not available in Cisco IOS software.

To map virtual circuits (VCs) to service names, use the **ssg vc-service-map** command in global configuration mode. To disable VC-to-service-name mapping, use the **no** form of this command.

**ssg vc-service-map** *service-name* [**interface** *interface-number*] *start-vpi* | *start-vpi***/***vci* [*end-vpi* | *end-vpi***/***vci*] **exclusive** | **non-exclusive**

**no ssg vc-service-map** *service-name* [**interface** *slot-module-port*] *start-vpi* **|** *start-vpi***/***vci* [*end-vpi*  **|** *end-vpi***/***vci*] **exclusive | non-exclusive**

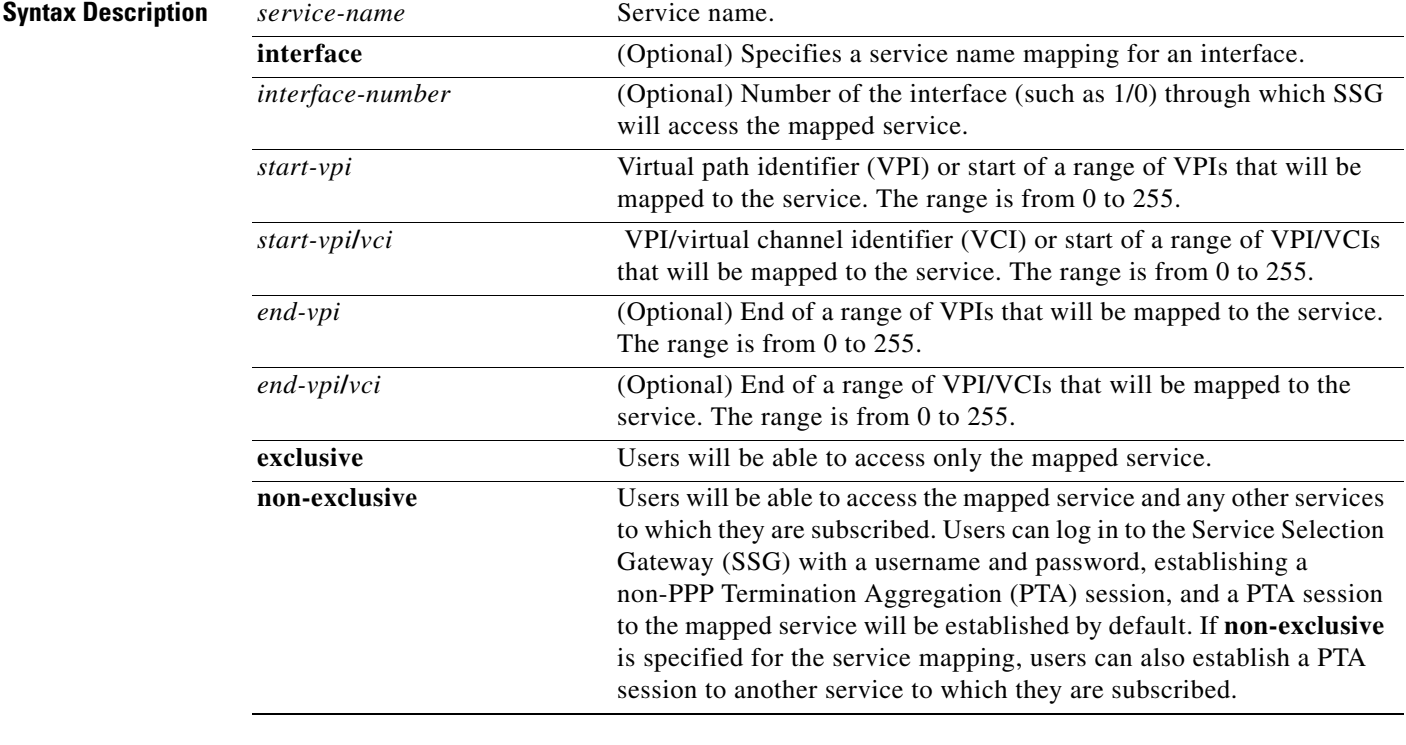

#### **Command Default** The service mapping is non-exclusive by default.

**Command Modes** Global configuration (config)

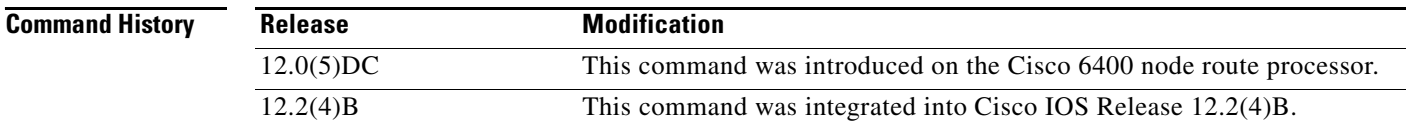

Г

 $\begin{picture}(220,20) \put(0,0){\line(1,0){10}} \put(15,0){\line(1,0){10}} \put(15,0){\line(1,0){10}} \put(15,0){\line(1,0){10}} \put(15,0){\line(1,0){10}} \put(15,0){\line(1,0){10}} \put(15,0){\line(1,0){10}} \put(15,0){\line(1,0){10}} \put(15,0){\line(1,0){10}} \put(15,0){\line(1,0){10}} \put(15,0){\line(1,0){10}} \put(15,0){\line($ 

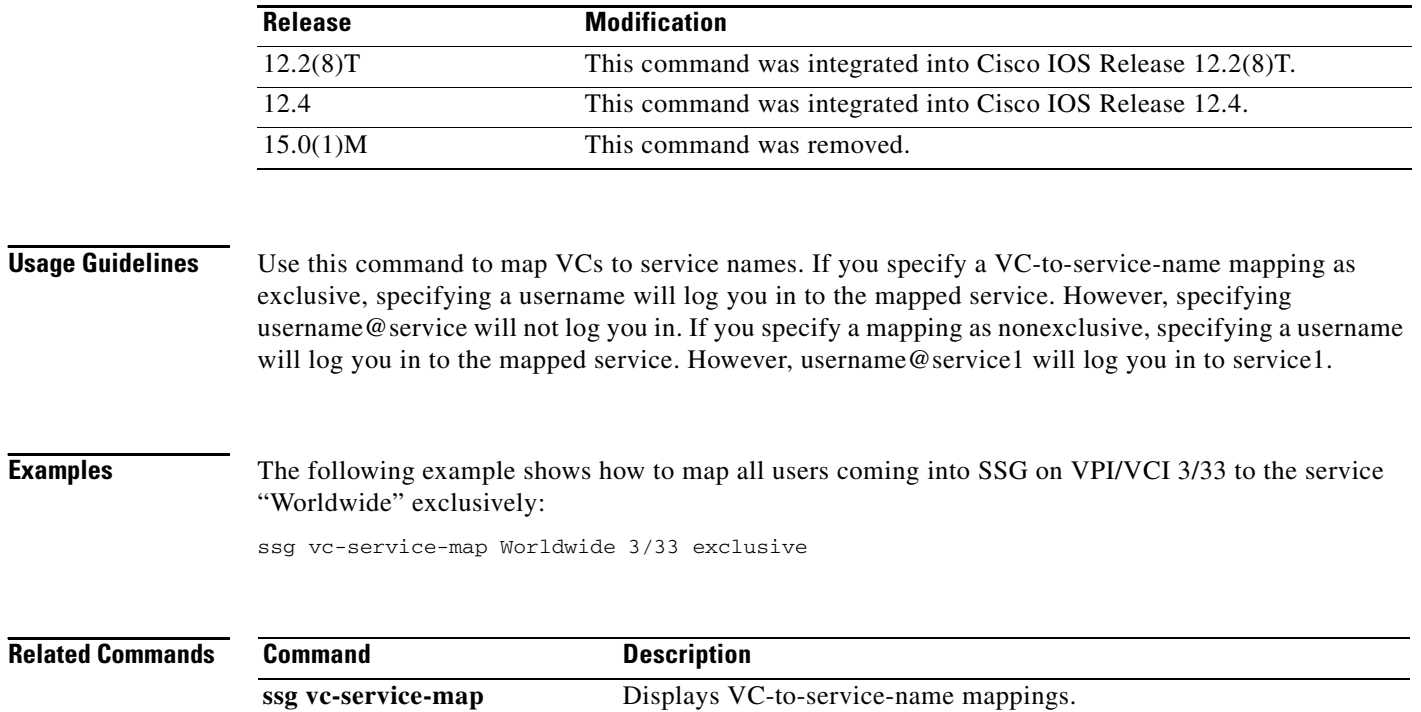

٦

# **ssg wlan reconnect**

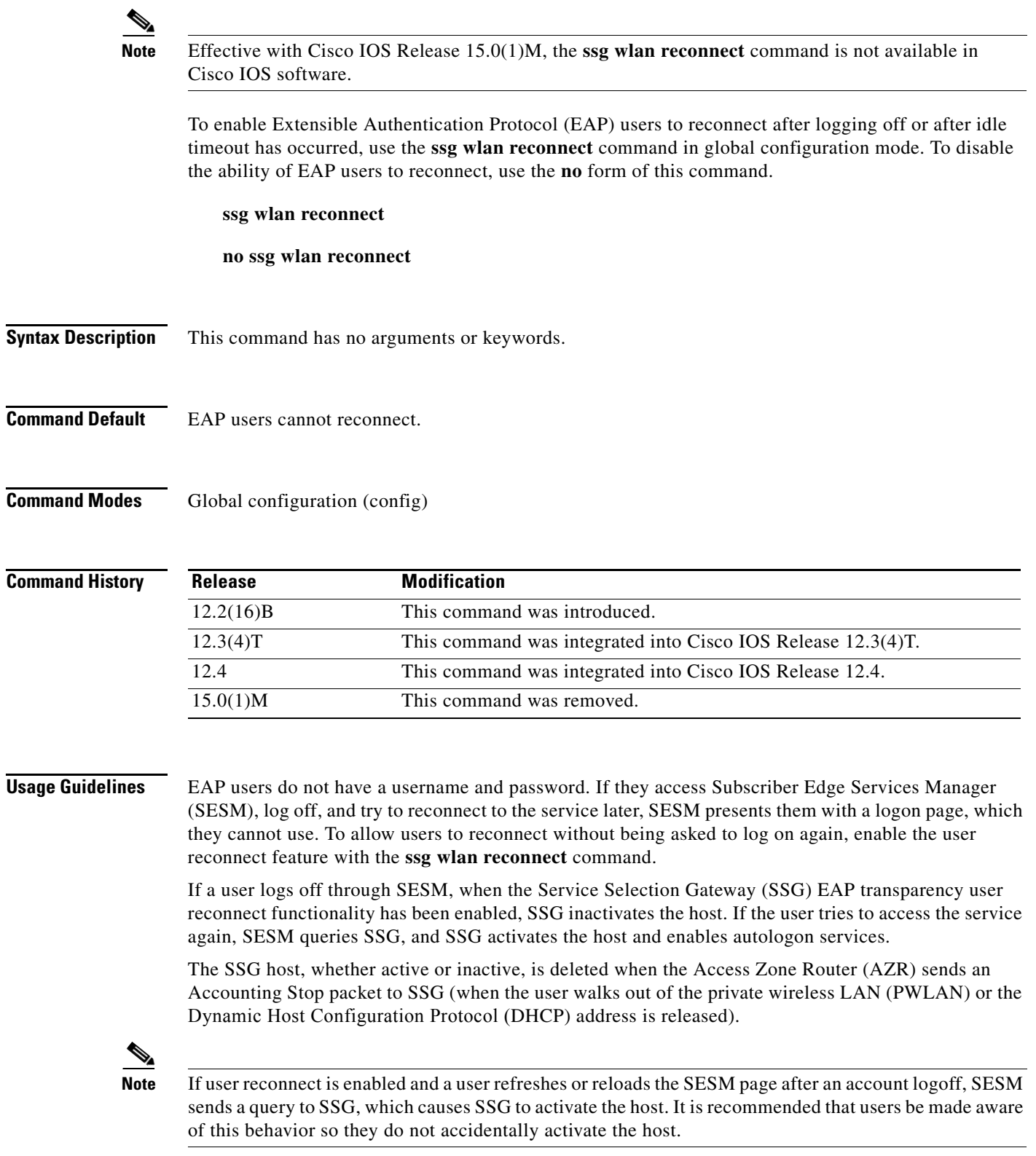

**Examples** The following example enables EAP users to reconnect after logging off:

ssg wlan reconnect

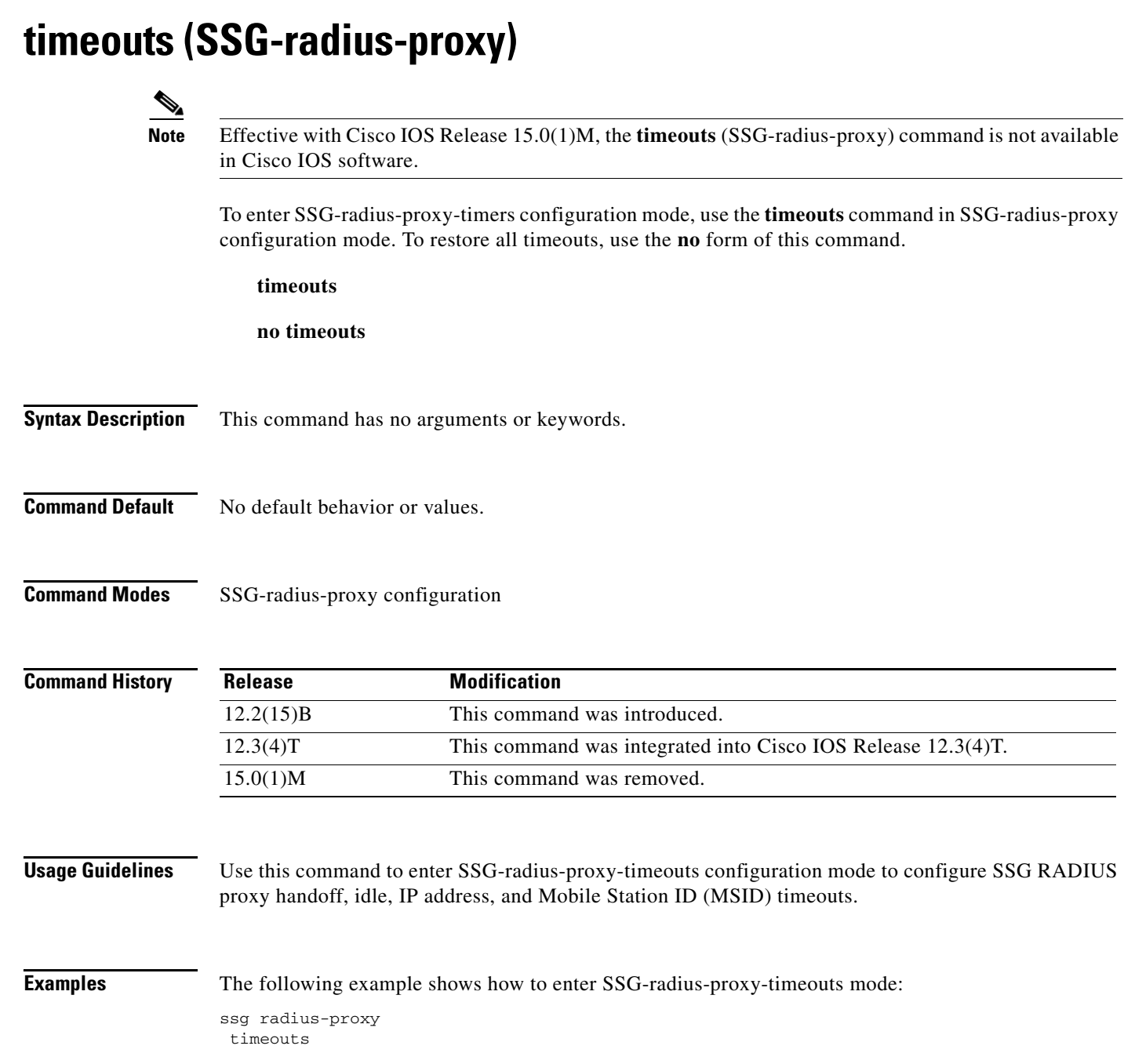

 $\mathcal{L}_{\mathcal{A}}$ 

## **user passthrough maximum**

### $\mathscr{P}$

**Note** Effective with Cisco IOS Release 15.0(1)M, the **user passthrough maximum** command is not available in Cisco IOS software.

To limit the number of Service Selection Gateway (SSG) transparent autologon (TAL) users on an SSG device, use the **user passthrough maximum** command in SSG login transparent submode. To remove the limitation on the number of SSG TAL users, use the **no** form of this command.

**user passthrough maximum** *number-of-users* 

**no user passthrough maximum** *number-of-users*

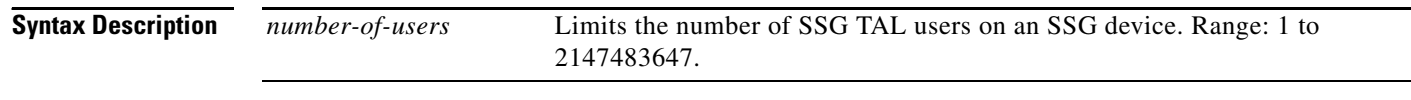

**Command Default** Unlimited TAL users can access an SSG device.

#### **Command Modes** SSG login transparent submode

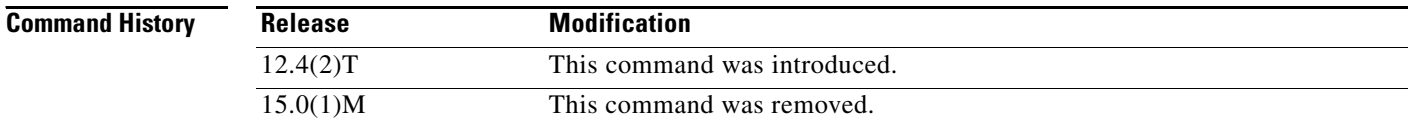

**Usage Guidelines** This command prevents resource exhaustion on a router by limiting the number of SSG TAL users on a device. When the router reaches the maximum number of users, it refuses any new connections.

### **Examples** The following example limits the number of SSG TAL users to 400:

Router(config)# **ssg logon transparent** Router(config-login-transparent)# **user passthrough maximum 400**

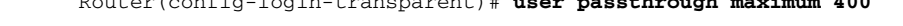

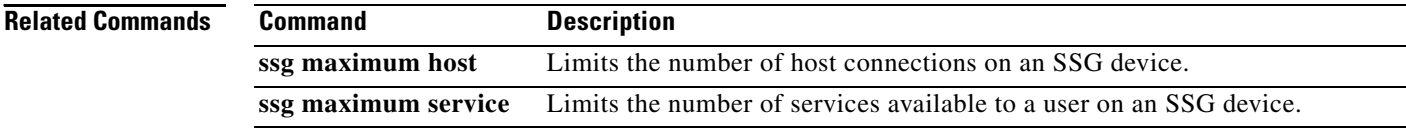

# **user suspect maximum**

# $\frac{\sqrt{2}}{2}$

**Note** Effective with Cisco IOS Release 15.0(1)M, the **user suspect maximum** command is not available in Cisco IOS software.

To specify the maximum number of Service Selection Gateway (SSG) transparent autologon suspect (SP) users that can be added to the suspect user list, use the **user suspect maximum** command in transparent auto-logon configuration mode. To remove the specification, use the **no** form of this command.

**user suspect maximum** *value*

**no user suspect maximum** *value*

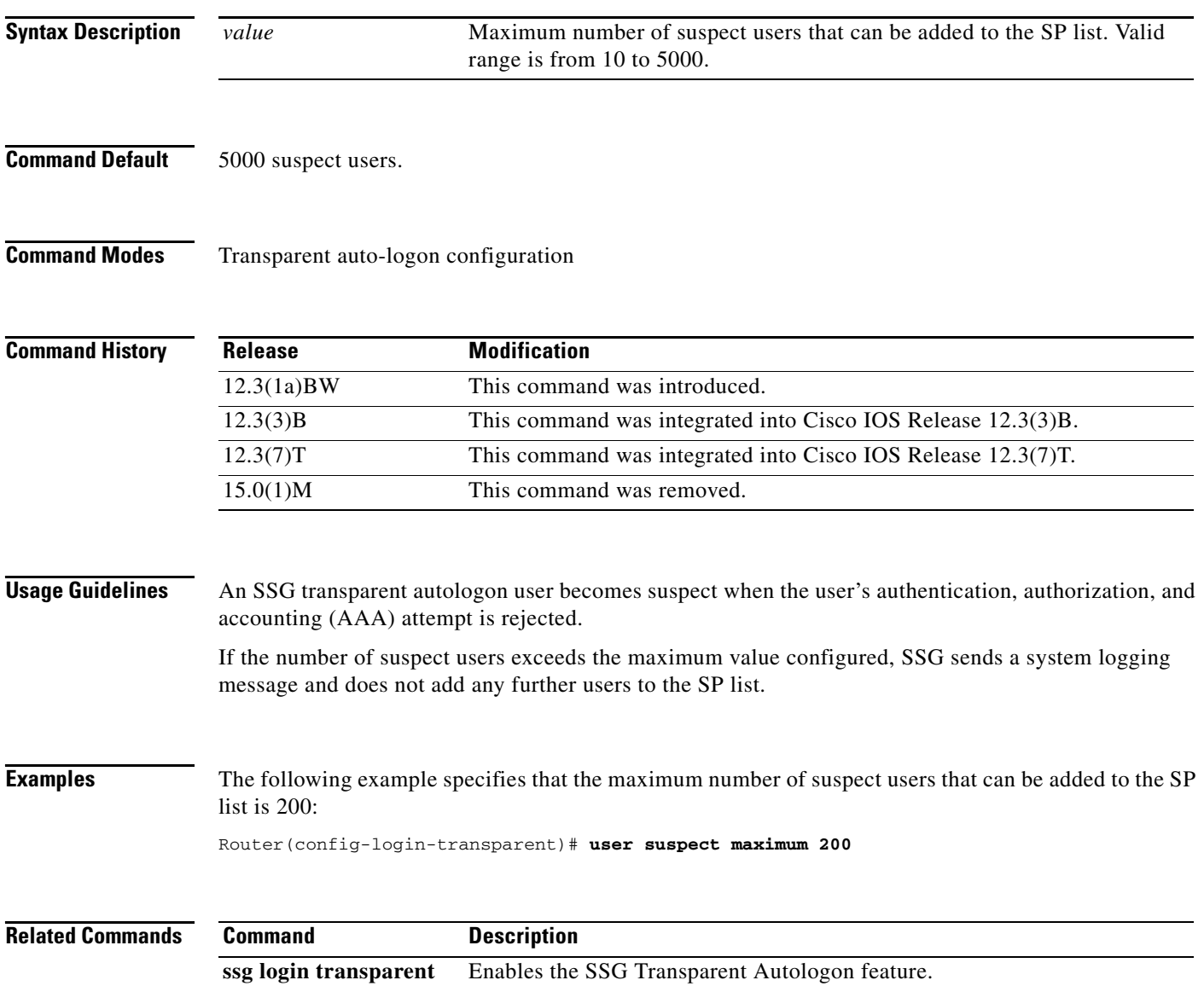

 $\Gamma$ 

## **user suspect timeout**

# $\overline{\mathscr{P}}$

**Note** Effective with Cisco IOS Release 15.0(1)M, the **user suspect timeout** command is not available in Cisco IOS software.

To specify the maximum length of time for which a Service Selection Gateway (SSG) transparent autologon suspect (SP) user remains in the suspect user list, use the **user suspect timeout** command in transparent auto-logon configuration mode. To return to the default length of time, use the **no** form of this command.

**user suspect timeout** *timeout*

**no user suspect timeout** *timeout*

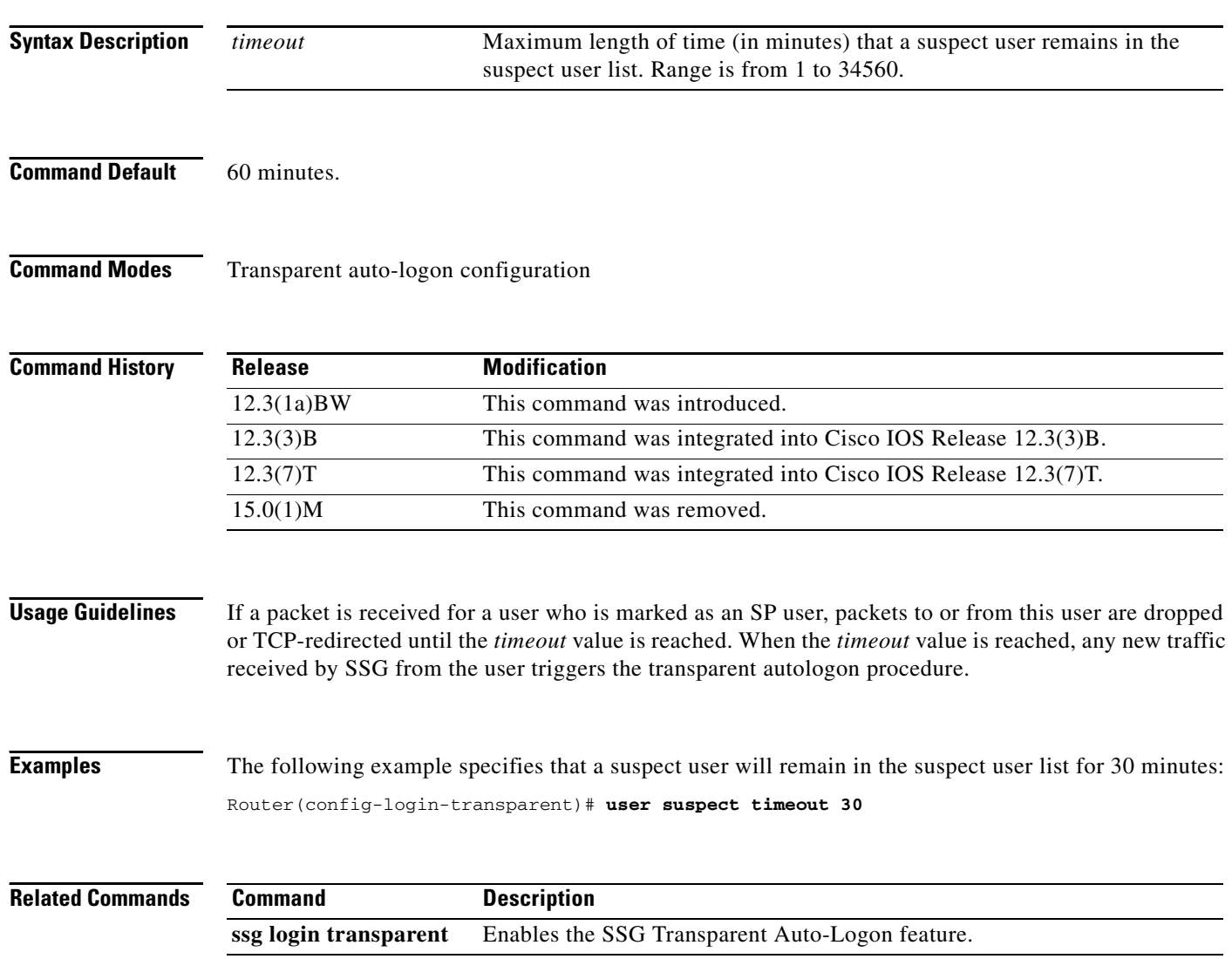

# **user unidentified timeout**

 $\label{eq:1} \pmb{\mathscr{P}}$ 

**Note** Effective with Cisco IOS Release 15.0(1)M, the **user unidentified timeout** command is not available in Cisco IOS software.

To specify the maximum length of time for which a Service Selection Gateway (SSG) transparent autologon unidentified user remains marked as no response (NR), use the **user unidentified timeout**  command in transparent auto-logon configuration mode. To return to the default timeout value, use the **no** form of this command.

**user unidentified timeout** *timeout*

**no user unidentified timeout** *timeout*

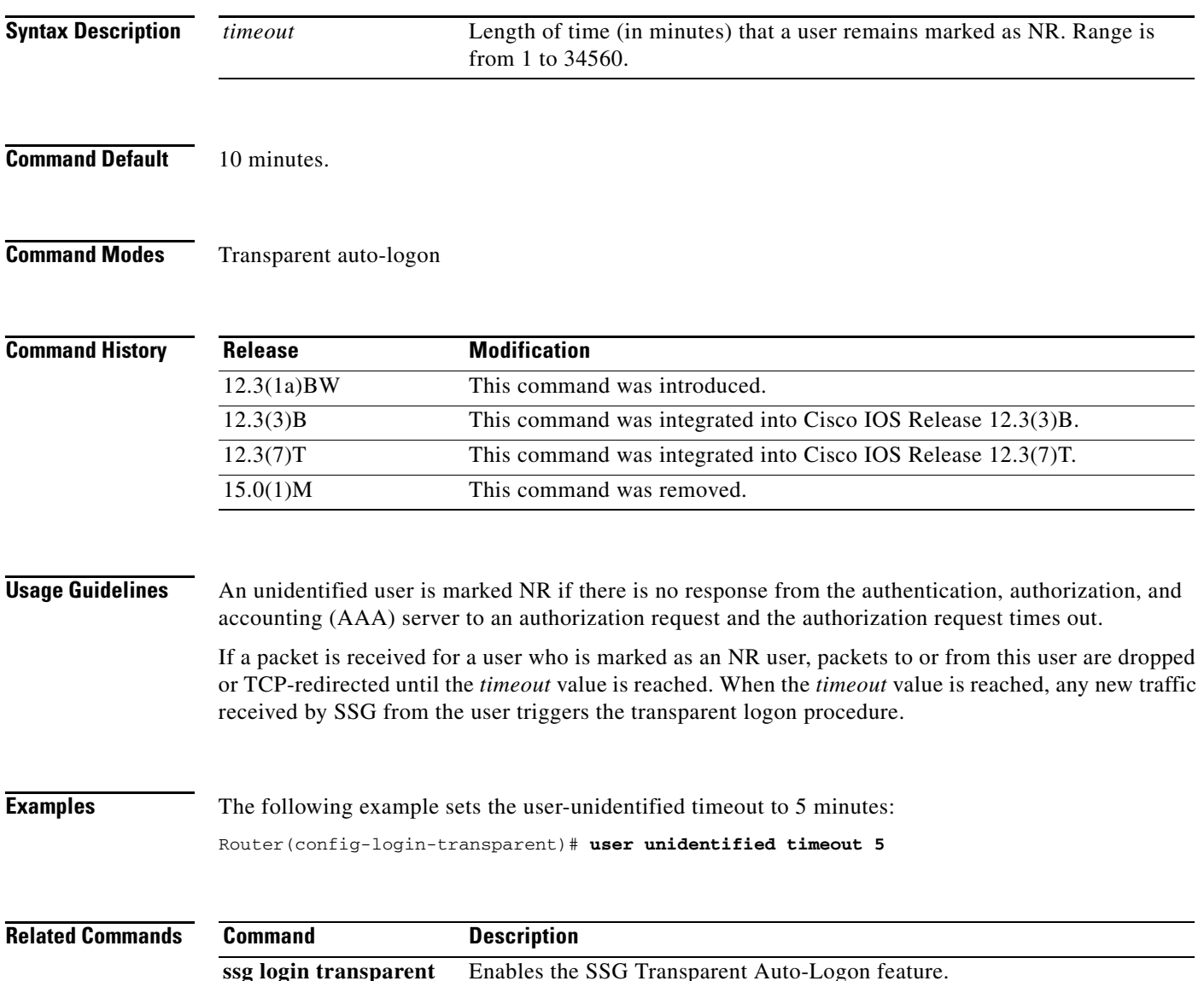

 $\Gamma$ 

## **user unidentified traffic permit**

**Note** Effective with Cisco IOS Release 15.0(1)M, the **user unidentified traffic permit** command is not available in Cisco IOS software.

To specify that packets received from a Service Selection Gateway (SSG) transparent autologon user whose authorization request has timed out will be forwarded or received, use the **user unidentified traffic permit** command in transparent auto-logon configuration mode. To return to the default, use the **no** form of this command.

**user unidentified traffic permit** 

**no user unidentified traffic permit**

**Syntax Description** This command has no arguments or keywords.

**Command Default** Packets received from a user whose authorization request has timed out are dropped.

**Command Modes** Transparent auto-logon configuration

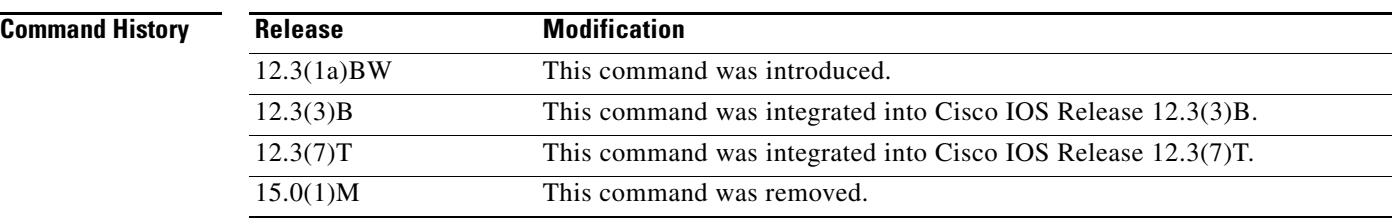

**Usage Guidelines** Configuring this command allows traffic flow for NR users toward the service network.

**Examples** The following example specifies that packets received from a user whose authorization request has timed out will be forwarded or received:

Router(config-login-transparent)# **user unidentified traffic permit**

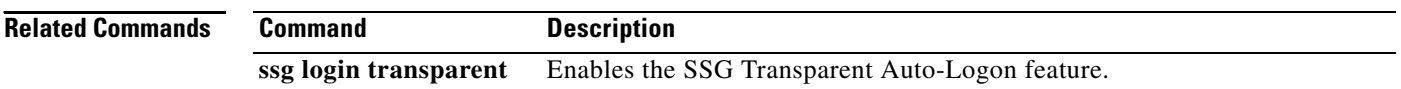

### **username mac**

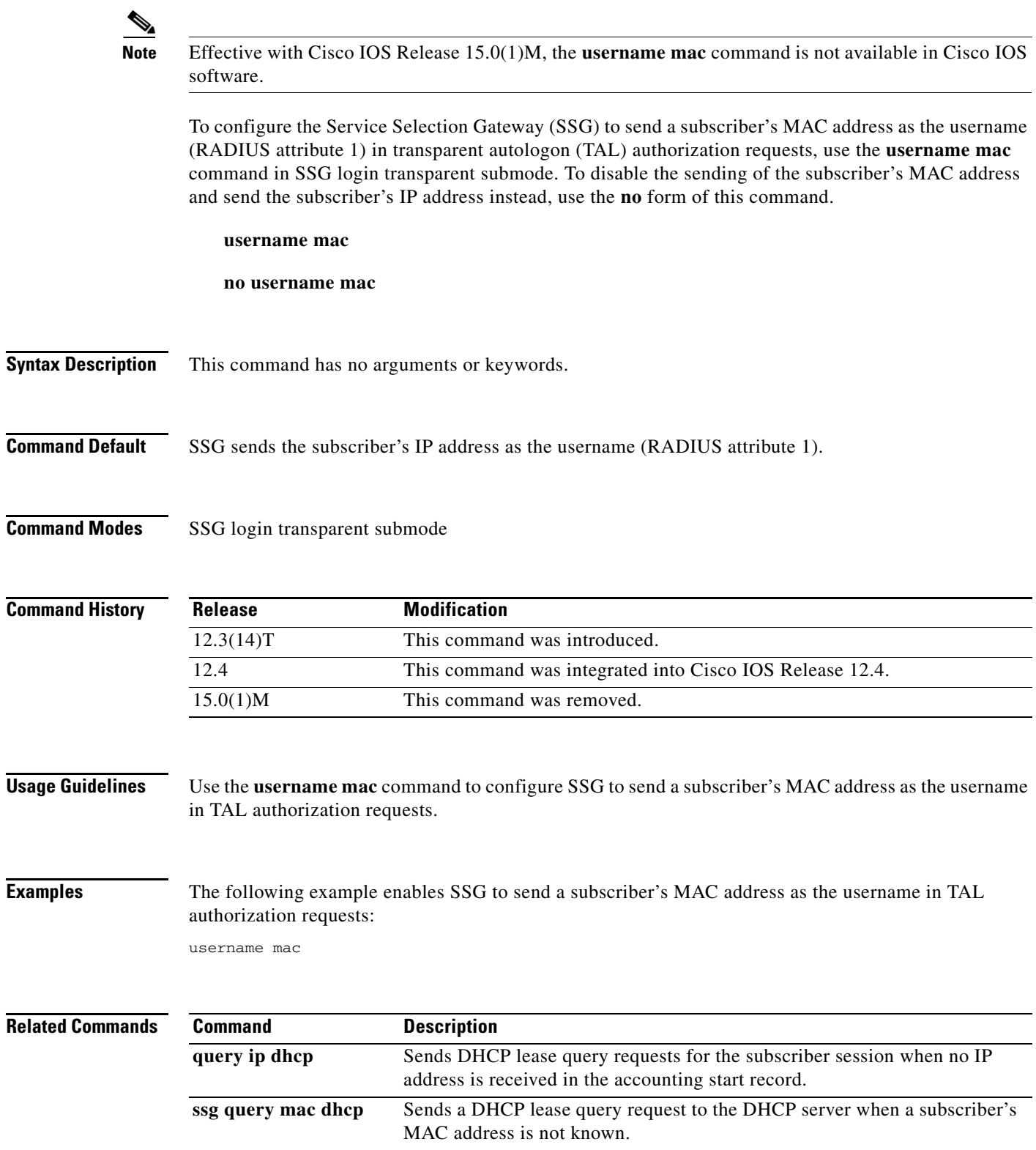

 $\mathcal{L}_{\mathcal{A}}$